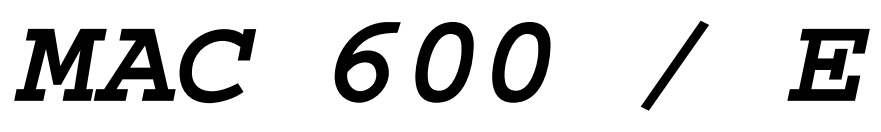

## **Bedienungshandbuch**

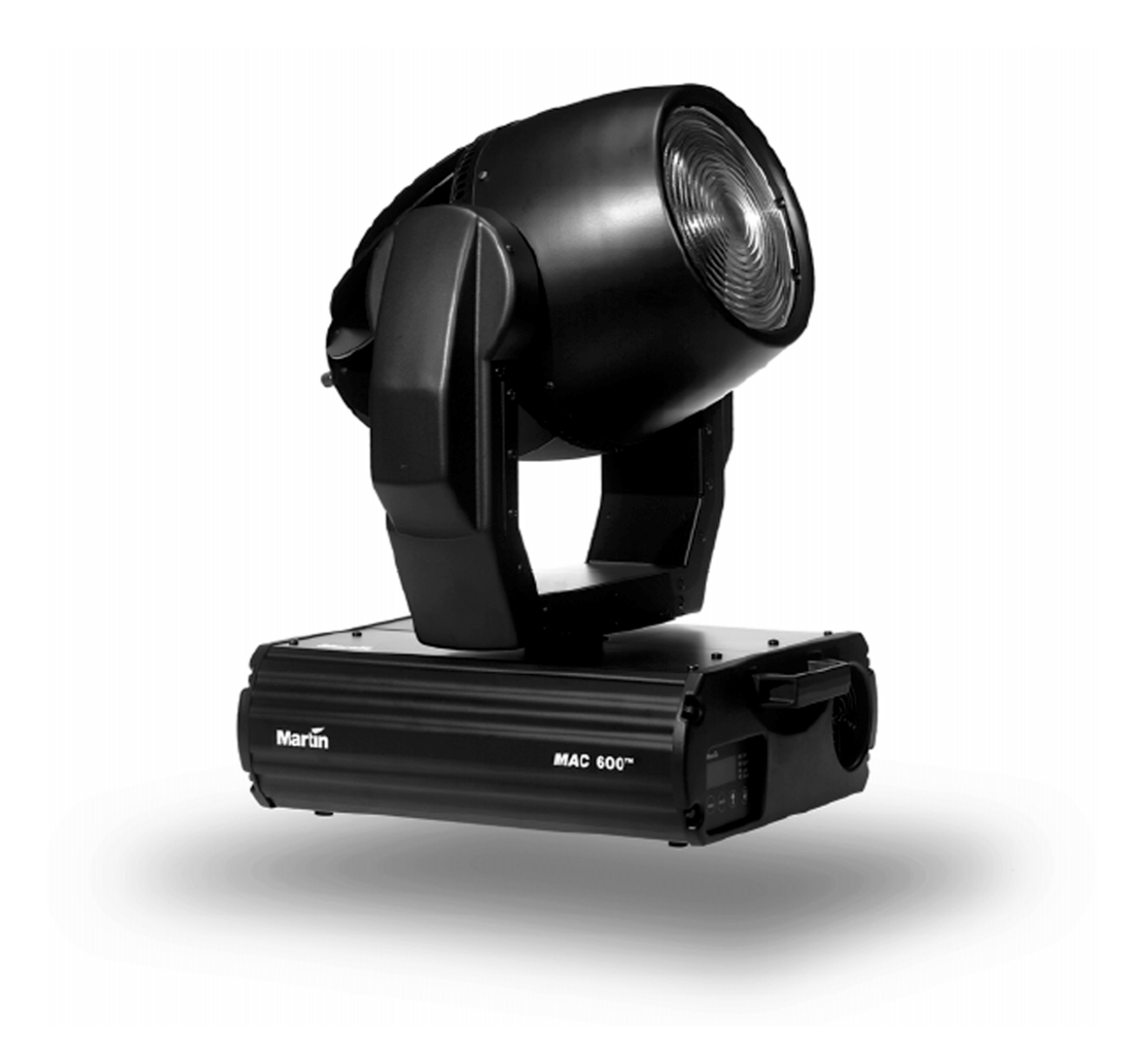

© 1997 - 2001 Martin Professional A/S

Alle Rechte vorbehalten. Kein Teil dieser Anleitung darf, egal auf welche Weise, ohne Genehmigung der Martin Professional A/S, Dänemark, vervielfältigt werden. Technische Änderungen vorbehalten. Rev. 010411 G MG

## **INHALT**

## **Abschnitt 1**

## **EINFÜHRUNG**

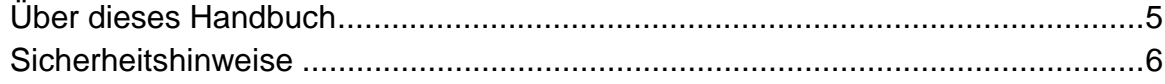

#### **Abschnitt 2**

## **INSTALLATION**

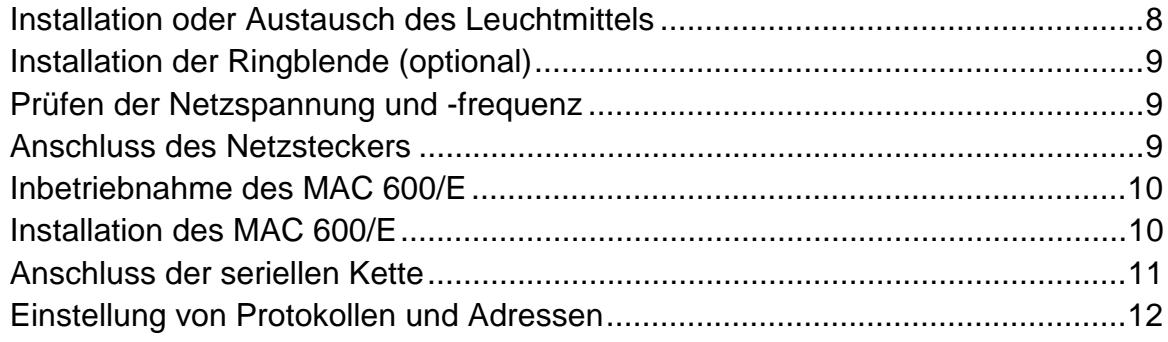

## **Abschnitt 3**

## **BETRIEB**

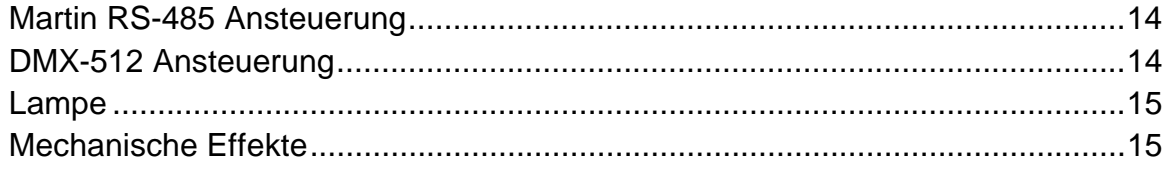

## **Abschnitt 4**

## **BEDIENUNGSFELD**

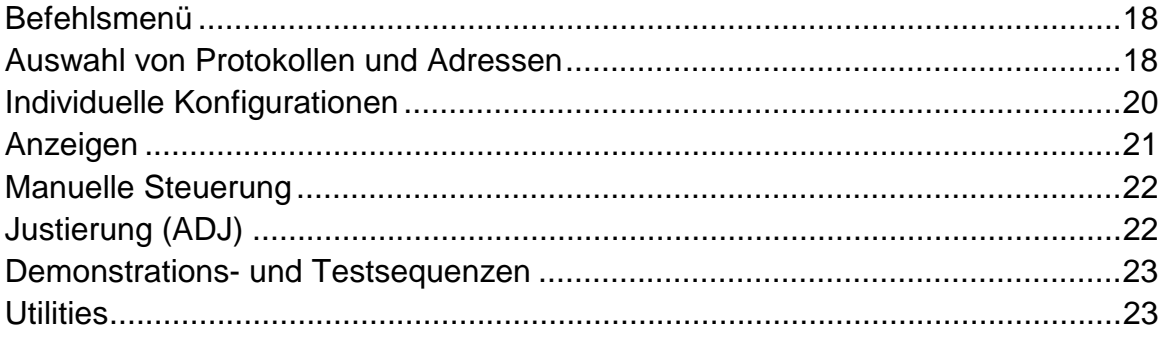

### **Abschnitt 5**

## **WARTUNG UND GRUNDLEGENDER SERVICE**

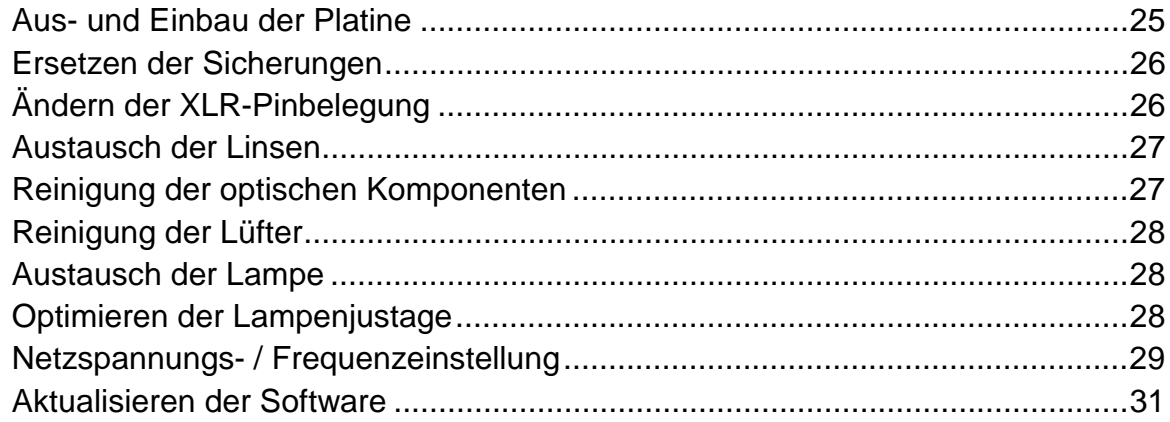

## **Anhang A**

# **DMX PROTOKOLL**

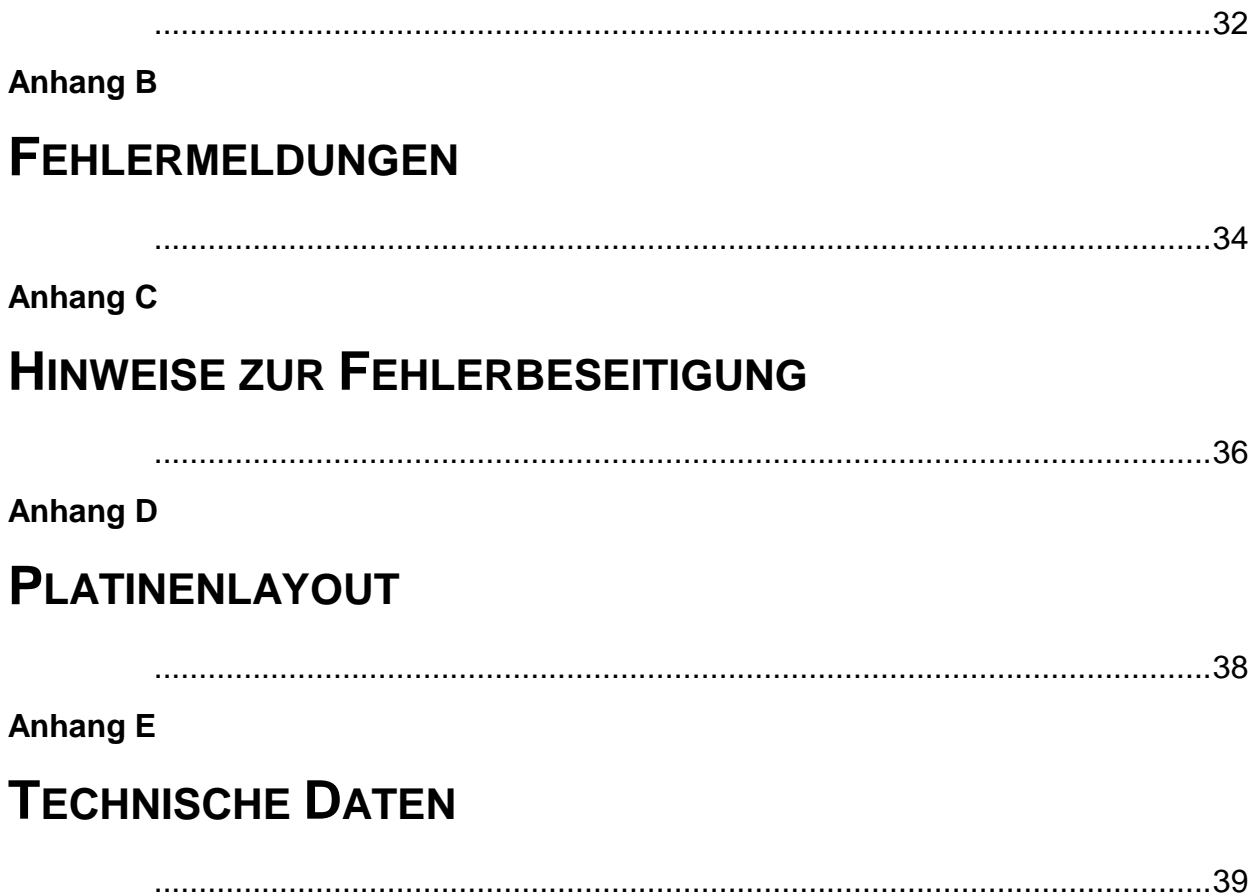

# **Abschnitt 1 EINFÜHRUNG**

Vielen Dank für Ihre Wahl des MAC 600 von Martin. Dieser intelligente Farbwechsel- Positionierscheinwerfer mit Fresneloptik ist schnell, geräuscharm und zuverlässig. Der MAC 600 bietet eine außerordentlich hohe Lichtleistung und erzeugt nahezu alle Farbschattierungen mit jeder Intensität überall auf der Bühne.

## **ÜBER DIESES HANDBUCH**

Dieses Handbuch beschreibt sowohl den MAC 600 mit magnetischem Ballast, als auch den MAC 600 E mit elektronischem Ballast. Die Bezeichnung "MAC 600/E" bezieht sich bei der Erläuterung allgemeiner Funktionen auf beide Versionen.

Dieses Handbuch beschreibt MAC 600/E ab CPU Software Version 2.3. Die neueste Software und Informationen zum MAC 600/E sind bei Ihrem Martin Händler oder über die Martin Internet-Homepage erhältlich: http://www.martin.dk

## **SICHERHEITSHINWEISE**

Der MAC 600/E ist NICHT für den Heimgebrauch. Dieses Gerät sollte ausschließlich von professionellen Anwendern betrieben werden.

Von diesem Produkt gehen Gefahren wie Lebensgefahr oder schwere körperliche Verletzungen durch Feuer und Hitze, elektrischen Schlag, ultraviolette Strahlung, Lampenexplosionen oder Abstürze aus. **Lesen Sie dieses Benutzerhandbuch** bevor Sie das Gerät einschalten oder installieren, befolgen Sie die untenstehenden Sicherheitshinweise und beachten Sie alle Warnhinweise, die in diesem Handbuch oder auf dem Gerät stehen. Falls Fragen auftauchen, wie dieses Gerät sicher zu betreiben ist, wenden Sie sich bitte an Ihren Martin-Händler oder an die Martin 24h-Hotline unter 0045 70 200 201.

#### **Schützen Sie sich und andere vor elektrischen Schlägen**

- Trennen Sie das Gerät allpolig vom Netz, bevor Sie die Lampe, Sicherungen oder irgendwelche Komponenten austauschen oder installieren oder wenn das Gerät nicht in Gebrauch ist.
- Erden Sie das Gerät immer elektrisch.
- Verwenden Sie nur Spannungsversorgungen, die den lokalen und allgemeinen Vorschriften genügen und abgesichert sind sowie über einen Fehlerstromschutzschalter (FI- Schalter) verfügen.
- Setzen Sie das Gerät niemals Regen oder Feuchtigkeit aus.
- Servicearbeiten dürfen nur von qualifizierten Martin-Technikern durchgeführt werden.

#### **Schützen Sie sich und andere vor UV-Strahlung und Lampenexplosionen**

- Betreiben Sie das Gerät niemals, wenn Linsen oder Abdeckungen fehlen oder beschädigt sind.
- Lassen Sie das Gerät mindestens 5 Minuten abkühlen, bevor Sie das Gerät zum Lampenwechsel öffnen. Schützen Sie Ihre Hände und Augen mit Handschuhen und einer Schutzbrille.
- Blicken Sie niemals direkt in den Lichtstrahl. Blicken Sie niemals auf eine brennende, nicht eingebaute Lampe.
- Wechseln Sie die Lampe, wenn sie defekt ist oder die Lichtleistung nachlässt.

#### **Schützen Sie sich und andere vor Verbrennungen und Feuer**

- Überbrücken Sie niemals Sicherungen oder Temperatur-schutzschalter. Ersetzen Sie defekte Sicherungen nur mit Sicherungen gleicher Spezifikation.
- Der Mindestabstand zu brennbarem Material (Kunststoff, Holz, Papier) beträgt 1,0 m. Halten Sie leichtentzündliches Material vom Gerät fern.
- Der Mindestabstand zur beleuchteten Fläche beträgt 1,0 m.
- Um die Funktion der Lüfter nicht zu beeinträchtigen, muss der Freiraum um die Lüftungsöffnungen mindestens 0,1 m betragen.
- Decken Sie die Linse niemals mit Filtern oder anderem Material ab.
- Lassen Sie das Gerät mindestens 5 Minuten abkühlen, bevor Sie es berühren.
- Verändern Sie nichts am Gerät und verwenden Sie nur Original Martin-Ersatzteile.
- Betreiben Sie das Gerät nicht bei Raumtemperaturen über 40° C.

#### **Schützen Sie sich und andere vor Verletzungen durch Abstürze**

- Wenn das Gerät über Bodenhöhe betrieben wird, vergewissern Sie sich, dass die tragende Struktur für das 10-fache Gewicht aller installierten Geräte etc. ausgelegt ist.
- Vergewissern Sie sich, dass alle Geräteabdeckungen und der Flughaken sicher befestigt sind. Sichern Sie das Gerät mit einer zweiten Absturzsicherung, z.B. einem zugelassenen Fangseil, gegen Absturz.
- Sperren Sie den Bereich unter dem Gerät während der Montage oder Wartungsarbeiten ab.
- Heben Sie das Gerät nicht am Kopf.

# **Abschnitt 2 INSTALLATION**

Die Abschnitt beschreibt die einfachen Schritte die nötig sind, um den MAC 600/E für den Betrieb vorzubereiten.

## **LIEFERUMFANG**

Der MAC 600/E wird mit folgendem Zubehör geliefert:

- 2 Schnellspann- Omegaklemmen
- 5 Meter XLR-XLR Steuerkabel
- Ringblende
- Bedienungshandbuch

Das Verpackungsmaterial wurde für den sicheren Transport des Scheinwerfers konzipiert. Transportieren Sie den MAC 600/E nur im Originalkarton oder in einem MAC 500/600 Flightcase.

## **INSTALLATION ODER AUSTAUSCH DES LEUCHTMITTELS**

## *WARNUNG ! Trennen Sie das Gerät von der Netzversorgung, bevor Sie einen der folgenden Schritte beginnen. Tragen Sie eine Schutzbrille und lassen Sie das Leuchtmittel mindestens 15 Minuten abkühlen, bevor Sie es ausbauen.*

Der MAC 600/E wird ausschließlich mit der MSR-575/2 Lampe von Philips oder der HSR-575/2 Lampe von Osram betrieben. **Durch den Einsatz einer anderen Lampe könnte das Gerät beschädigt werden**. Der Lampensockel wurde bereits ab Werk justiert und bedarf generell keiner weiteren Einstellung. Die Lampenjustage wird dennoch im Abschnitt 5 erläutert.

- **1.** Trennen Sie den MAC 600/E allpolig vom Netz und lassen Sie ihn vollständig abkühlen. Entfernen Sie die zwei Rändelschrauben, mit der die Lampenfassung auf der Rückseite des MAC 600/E Kopfes fixiert ist und ziehen Sie die Fassung vorsichtig heraus.
- **2.** Entfernen Sie gegebenenfalls die alte Lampe aus der Fassung.
- **3.** Halten Sie die neue Lampe am Keramiksockel und setzen Sie die Lampe vorsichtig in die Fassung ein. Beachten Sie dabei, den Lampenkolben nicht mit bloßen Fingern zu berühren.
- **4.** Reinigen Sie den Glaskolben mit dem beigepackten Vlies oder einem fusselfreien Tuch und etwas Alkohol.
- **5.** Setzen Sie die Lampenfassung wieder ein, achten Sie auf einen korrekten Sitz der Lampe im Reflektor und ziehen Sie die Schrauben fest.
- **6.** Setzen Sie die Zähler RLAH und RLST im TIME Menü zurück, um die Betriebsdauer und die Anzahl der Lampenzündungen kontrollieren zu können.

## **INSTALLATION DER RINGBLENDE (OPTIONAL)**

- **1.** Biegen Sie die Zapfen um 90°.
- **2.** Biegen Sie die Blende zu einem Ring mit den Zapfen auf der Außenseite. Führen Sie das Ende durch die 3 Schlitze.
- **3.** Setzen Sie die Zapfen zwischen den 3 Stiftpaaren zwischen Linse und der Lampenabdeckung ein.

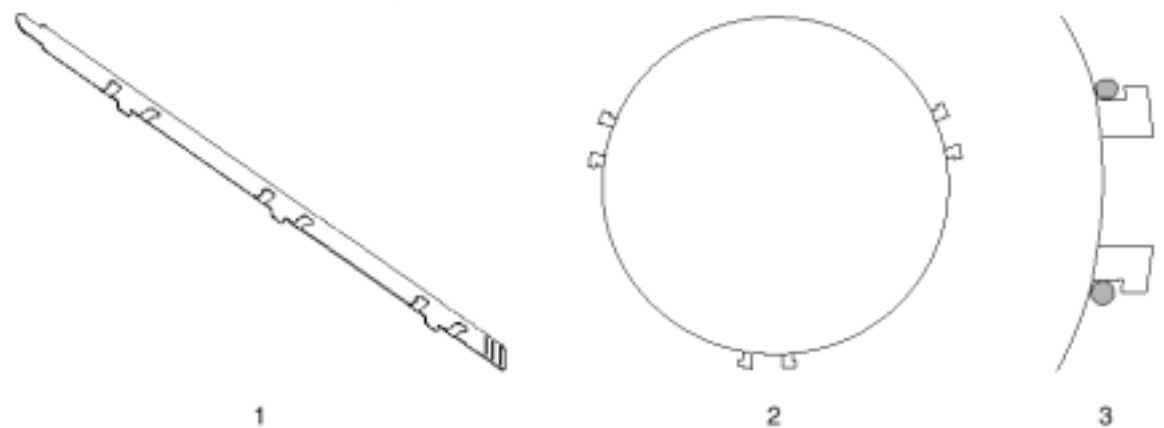

## **PRÜFEN DER NETZSPANNUNG UND -FREQUENZ**

Vergewissern Sie sich, dass die werksseitigen Einstellungen für die Spannung und Frequenz des MAC 600 mit Ihrer lokalen Netzspannung übereinstimmen. Auf der Unterseite des Geräts befindet sich ein Schild mit den Werkseinstellungen für die Spannung und Frequenz. Wenn die Netzspannung mehr als ±5% von der Einstellung abweicht oder die Frequenz nicht übereinstimmt, müssen Transformator und Ballast wie in Abschnitt 5 beschrieben neu angeschlossen werden.

## **ANSCHLUSS DES NETZSTECKERS**

#### *WARNUNG ! Für einen sicheren Betrieb muss das Gerät elektrisch geerdet werden.*

Der MAC 600/E wird ab Werk ohne Netzstecker ausgeliefert. Sie müssen zunächst einen geeigneten Stecker (der zu Ihrem Netzanschluss passt) anbringen, bevor Sie das Gerät an die Stromversorgung anschließen können. Die folgende Tabelle zeigt den korrekten Anschluss eines dreipoligen Euronorm- Steckers.

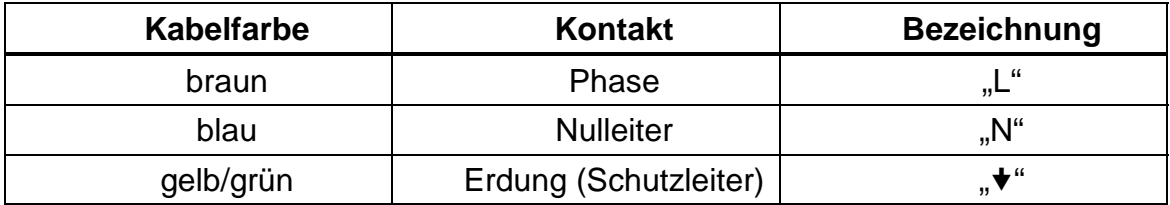

### **INBETRIEBNAHME DES MAC 600/E**

#### *ACHTUNG ! Betreiben Sie den MAC 600/E nicht an Dimmersystemen!*

Schließen Sie den MAC 600/E direkt an die Netzversorgung. Schließen Sie das Gerät keinesfalls an Dimmersysteme an; das Gerät würde sonst beschädigt. Um den MAC 600/E einzuschalten, stellen Sie den Netzschalter an der Basis auf die Position "I".

## **INSTALLATION DES MAC 600/E**

*WARNUNG ! Jede Klemme muss mit beiden Bajonettschrauben gesichert werden. Die Sicherungsschrauben sind nur dann festgezogen, wenn sie bis zum Anschlag im Uhrzeigersinn gedreht werden. Verwenden Sie immer 2 Klemmen zur Installation des Geräts. Sichern Sie das Gerät zusätzlich mit einem zugelassenen Fangseil.* 

> Das Gerät kann direkt auf dem Bühnenboden betrieben oder über die Omega- Klemmen in einem Traversensystem montiert werden. Das integrierte Schnellspann-System ermöglicht eine schnelle und einfache Installation oder Demontage der Omegaklemmen. Die Klemmen können wie in der folgenden Grafik dargestellt in vier verschiedenen Positionen montiert werden:

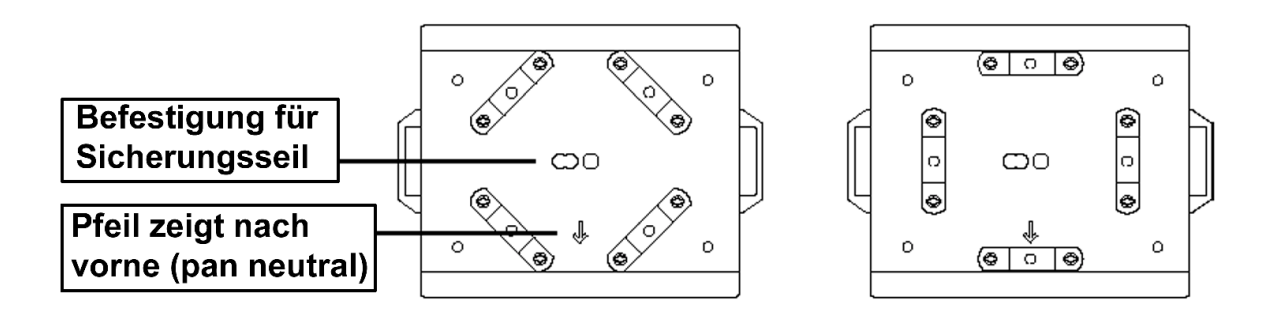

- **1.** Vergewissern Sie sich, dass die Klemmen (nicht im Lieferumfang) unbeschädigt und mindestens für das 10-fache Gewicht des Geräts zugelassen sind. Verschrauben Sie die Klemmen und die Omega-Adapter mit einer M12-Schraube (Festigkeit 8.8) und einer selbstsichernden Mutter oder wie vom Klemmenhersteller vorgeschrieben.
- **2.** Legen Sie den MAC 600 vorsichtig auf die Seite oder installieren Sie die Klemmen, während sich das Gerät im Flightcase befindet.
- **3.** Setzen Sie eine Omegaklemme in die Montagepunkte und fixieren Sie beide Sicherungsbolzen durch ¼ Umdrehung im Uhrzeigersinn. Installieren Sie die zweite Klemme.
- **4.** Die tragende Struktur muss für das 10-fache Gewicht aller installierten Geräte, Klemmen, Kabel, Zubehör etc. ausgelegt sein.
- **5.** Montieren Sie das Gerät von einer stabilen Arbeitsfläche aus an der Traverse. Die Vorderseite des Gerätes wird durch einen Pfeil markiert (siehe Grafik).
- **6.** Sichern Sie den MAC 600/E mit einem für das 10-fache Gewicht des Geräts zugelassenen Fangseil. Die Bohrungen in der Mitte des Gerätes sind für die Aufnahme eines Karabinerhakens vorgesehen. *Führen Sie das Fangseil niemals durch die Handgriffe!*
- **7.** Montieren Sie die Klemmen sicher an der Traverse.
- **8.** Vergewissern Sie sich, dass sich keine brennbaren Materialien oder Oberflächen näher als 1 m vom Gerät befinden. Es dürfen sich keine leichtentzündlichen Materialien in der Nähe befinden.

## **ANSCHLUSS DER SERIELLEN KETTE**

#### **Hinweise zum Aufbau einer seriellen Datenkette**

- **1. Verwenden Sie nur Kabel, die speziell für die Ansteuerung von RS-485 Geräten konzipiert wurden.** Das Steuerkabel sollte kapazitätsarm sein und eine nominale Impedanz zwischen 85 und 150 Ohm besitzen. Das Kabel muß abgeschirmt sein und mindestens ein gedrehtes Leitungspaar enthalten (Twisted-Pair). Der minimale Leitungsquerschnitt beträgt 0,2 mm (24 AWG) für Distanzen bis 300 m und 0,322 mm (26 AWG) für Distanzen bis 500 m. Über 500 m sollten Sie einen Verstärker (Repeater) einsetzen.
- **2.** Wenn sich der Standort des Controllers zwischen zwei Geräten befindet, kann die Datenleitung mit einem Verteiler wie dem optisch isolierten 4- Kanal RS-485 Splitter / Verstärker von Martin geteilt werden. **Verwenden Sie niemals ein T- Stück, um die Datenleitung zu teilen**.
- **3. Überlasten Sie die Datenkette nicht.** An einem Link dürfen maximal 32 Geräte angeschlossen werden.
- **4. Terminieren Sie die Datenleitung.** Installieren Sie einen Abschlußstecker am Ausgang der letzten Einheit. Dieser Terminator besteht einfach aus einem XLR- Stecker, bei dem ein 120Ω/ 0,25 W Widerstand zwischen den Pins 2 und 3 eingelötet ist. Der Abschlußstecker "saugt" das Steuersignal am Ende der Datenleitung ab und verhindert damit das Auftreten störender Signalreflexionen. Wenn die Datenleitung mit einem Splitter geteilt ist, muß jede Verzweigung einzeln terminiert werden.

Der MAC 600/E kann über Martin- oder DMX-Controller betrieben werden. Da die XLR- Ausgänge beider Controller jedoch unterschiedlich sind, kann die Pinbelegung der XLR- Anschlüsse beim MAC 600/E auf das Martin RS-485 Protokoll oder den DMX-512 Standard konfiguriert werden. *Die Werkseinstellung ist der DMX-512 Standard.* 

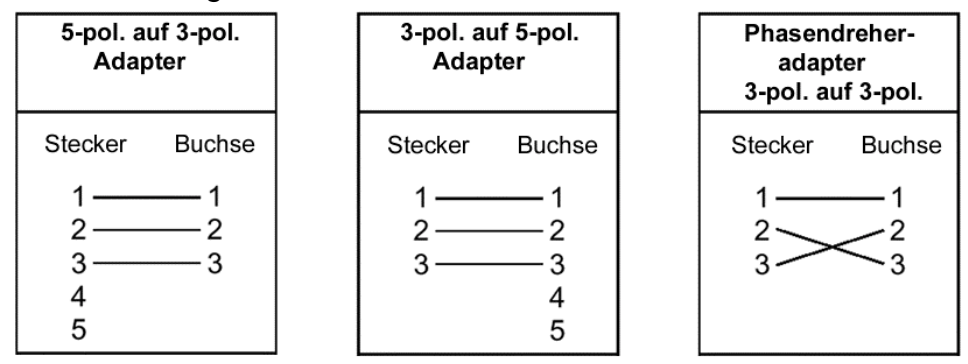

- **1.** Verbinden Sie den Datenausgang Ihres Controllers mit dem Dateneingang des MAC 600/E. Wenn Sie einen Martin RS-485 Controller verwenden, muss die Pinbelegung des MAC 600/E an den Controller angepasst oder ein Adapterkabel eingesetzt werden, bei dem die Pins 2 und 3 vertauscht sind. Bei einem DMX-Controller verwenden Sie ein direktes XLR- Kabel mit fünfpoligem Stecker und dreipoliger Kabelbuchse.
- **2.** Schließen Sie den Datenausgang des ersten MAC 600/E an den Eingang des nächsten Gerätes über das mitgelieferte XLR-XLR Kabel an. Verwenden Sie für den Anschluss von Geräten mit dem gleichen Protokoll- Standard ein direktes Kabel und für den Anschluss von anderen Geräten ein Kabel, bei dem die Pins 2 und 3 vertauscht sind. Fahren Sie fort, indem Sie einen Ausgang mit dem Eingang des nächsten Geräts verbinden (serielle Kette). Bis zu 32 Geräte können in einer serielle Kette angeschlossen Abschlussstecker werden.
- **3.** Schließlich muss an der freien Ausgangsbuchse des letzten Geräts noch ein 120Ω XLR- Abschlussstecker angebracht werden (dreipoliger Stecker mit einem 120Ω Widerstand zwischen Pin 2 und Pin 3). *Der Abschlussstecker ist sehr wichtig für eine korrekte und fehlerfreie Datenübertragung zwischen dem Controller und den Geräten.*

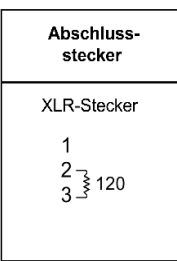

**EINSTELLUNG VON PROTOKOLLEN UND ADRESSEN** 

Jedem Gerät muss ein eigener Block Steuerungskanäle zugewiesen werden. Die Zahl der benötigten Steuerkanäle hängt von der Art des Übertragungsprotokolls (Martin RS-485 oder DMX-512) und vom DMX Modus (1, 2, 3 oder 4) ab. Der erste Kanal in dem Block legt die Adresse des Gerätes fest. Die maximale Flexibilität wird mit dem Modus 4 erzielt.

Der erste Block beginnt bei Kanal 1. Wenn der MAC 600 im DMX Modus 3 betrieben wird, benötigt er 14 Kanäle, d.h. er belegt die Kanäle 1 bis 14. Die Adresse des nächsten Geräts beginnt dann folglich bei 15. Damit ist die Adresse des ersten Gerätes 1 und die des zweiten 15.

Da die meisten Controller in der Lage sind, die Adressenkonfiguration anzuzeigen, kann es einfacher sein, den Controller zu konfigurieren, statt die Adressen direkt an den Geräten einzustellen.

Die Adressen sind unabhängig von der Reihenfolge der Geräte in der seriellen Kette. Die Adressen können in jeder beliebigen Folge konfiguriert werden, die Ihnen am geeignetsten erscheint.

Falls Sie für eine Gruppe von Geräten keine unabhängige Steuerung benötigen, können Sie für identische Geräte eine gemeinsame Adresse verwenden. Sie empfangen dann die gleichen Steuersignale und reagieren identisch.

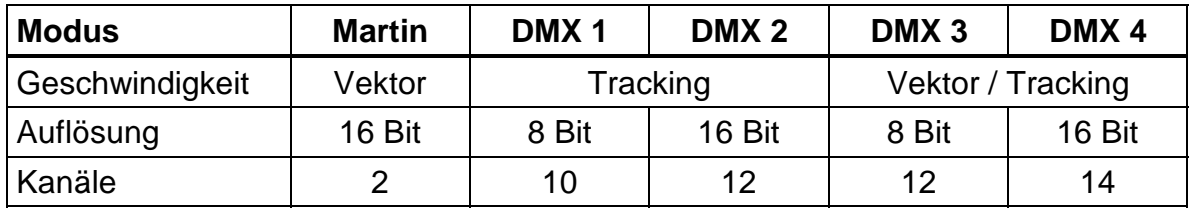

- **1.** Schalten Sie den MAC 600/E ein und warten Sie, bis der Reset beendet ist und die grüne "Ready" LED aufleuchtet. Sie können auch [MENU] und [ENTER] gleichzeitig drücken, um den Bewegungs- Reset zu unterbinden. Diese Funktion ist sehr hilfreich, wenn Sie das Protokoll oder die Adressen ändern wollen, während sich das Gerät im Flightcase befindet. Da das Gerät während des Reset- Vorgangs nicht arbeitet, werden einige Fehlermeldungen angezeigt. Dies ist keine Fehlfunktion. Der Reset- Vorgang kann etwa 2 - 3 Minuten dauern.
- **2.** Betätigen Sie die [MENU]-Taste und danach die Pfeiltasten [↑] und [↓], bis das Display "PSET" anzeigt. Drücken Sie dann [ENTER] zur Bestätigung.
- **3.** Betätigen Sie die Pfeiltasten [↑] und [↓], bis das Display "dAdr" oder "MAdr" anzeigt, je nachdem, ob Sie eine DMX- Adresse oder eine Martin-Adresse einstellen wollen. Drücken Sie dann [ENTER] zur Bestätigung.
- **4.** Betätigen Sie die Pfeiltasten [↑] und [↓], bis das Display die gewünschte Adresse anzeigt. Drücken Sie dann [ENTER] zur Bestätigung.
- **5.** Betätigen Sie [MENU], um wieder zum Hauptmenü zurück-zukehren. Die Adresse wird angezeigt und alle Einstellungen werden beim Ausschalten automatisch gespeichert.

#### **Abschnitt 3**

## **BETRIEB**

In diesem Abschnitt werden die Funktionen des MAC 600/E sowie die Anpassung an Ihre Applikationen erläutert.

#### **MARTIN RS-485 ANSTEUERUNG**

Der MAC 600/E kann über einen Martin 3032 Controller gesteuert werden. In diesem Fall muss entweder die Protokolleinstellung (PSET) auf Martin (MART) gesetzt oder die automatische Protokollerkennung aktiviert sein. Wenn die automatische Protokollerkennung aktiviert ist, sollten Sie zunächst einen beliebigen Testbefehl senden und 1 Sekunde warten, damit das Gerät korrekt reagieren kann, sobald die eigentlichen Steuerbefehle gesendet werden.

### **DMX-512 ANSTEUERUNG**

#### **Tracking- oder Vektor-Modus**

Im Tracking- Modus wird die Bewegungsgeschwindigkeit direkt durch die Überblendzeiten des Controllers gesteuert. Der MAC 600/E folgt einfach dem DMX- Signal und ein digitaler Filter- Algorithmus gewährleistet weiche Bewegungen, sogar bei einer Auflösung von 8-Bit.

Der Vektor- Modus arbeitet mit zwei Parametern: Position und Geschwindigkeit. Im Vektor- Modus wird die Bewegungs-geschwindigkeit durch einen Zahlenwert definiert, der auf einem separaten DMX Kanal programmiert ist. *Bitte beachten Sie, dass die Überblendzeit (die Übergangszeit von einer Position zur nächsten) für die Erzeugung weicher Bewegungen auf 0 gesetzt werden muss.* Andererseits können Sie im Vektor- Modus auch eine Tracking- Steuerung erzielen, wenn Sie alle Geschwindigkeitskanäle auf den Wert 0 setzen. Der Tracking- und Vektor-Modus beeinflusst alle Effekte außer dem Shutter.

#### **8-Bit und 16-Bit Bewegungsauflösung**

Bei einer 8-Bit Bewegungsauflösung ist der 306°- Kippbereich und der 440°- Drehbereich in jeweils 256 Positionen aufgeteilt. Eine wesentlich exaktere Positionierung ermöglicht die 16-Bit Bewegungsauflösung. In diesem Fall wird jede Position noch in Schritte von ca. 0,01° aufgeteilt.

Wenn die automatische Lampenzündung deaktiviert ist (Standardeinstellung) bleibt die Lampe ausgeschaltet, bis der "Lamp ON"-Befehl vom Controller gesendet wird. Beim Einschalten der MSR/HSR-575/2 Lampe entstehen sehr hohe Stromstärken, die weit über den normalen Betriebswerten liegen und beim Einschalten mehrerer Lampen dazu führen können, dass einzelne Lampen nicht zünden oder sogar die Hauptsicherung überlastet wird. Zur Vermeidung dieser Stromspitzen ist es sehr empfehlenswert, eine "Lamp ON"- Sequenz zu erstellen, die in einem Zeitintervall von ca. 5 Sekunden die Lampen aller Geräte nacheinander zündet. Wenn die automatische Lampenzündung (SPEC > ALON) jedoch aktiviert ist, wird die Lampe innerhalb von 90 Sekunden nach einer adressenabhängigen Verzögerungszeit gezündet.

Es ist nicht möglich, die Lampe innerhalb von 8 Minuten nach dem Abschalten erneut zu starten. Der MAC 600/E speichert jedoch den "Lamp ON"- Befehl und zündet die Lampe automatisch nach Ablauf dieses Zeitintervalls.

Der MAC 600 E verfügt über eine zusätzliche Funktion: sobald Sie den Shutter für mehr als 10 Sekunden schließen, wird die Leistung der Lampe zur Senkung der Temperatur und Verlängerung der Lebensdauer auf 400 W reduziert. Beim Öffnen des Shutters erreicht die Lampe sofort wieder ihre maximale Leistung.

## **MECHANISCHE EFFEKTE**

Alle mechanischen Effekte werden beim Einschalten des Geräts auf die Grundstellungen zurückgesetzt. Das Gerät kann auch über DMX zurückgesetzt werden, wenn (SPEC > dRES) aktiviert ist. Zusätzlich existiert eine Kombination von DMX- Werten, über die der MAC 600/E auch dann zurückgesetzt werden kann, wenn diese Funktion deaktiviert ist (siehe DMX-Protokoll).

Ein kontinuierliches Kontrollsystem korrigiert automatisch die Positionen der Effekträder. Diese Funktion kann deaktiviert werden, indem Sie die Effekt-Rückkopplung ausschalten (SPEC > EFFb).

Mit der Studiomodus- Einstellung (MOdE) kann der Betrieb für Geschwindigkeit oder Geräuscharmut optimiert werden.

#### **Drehen und Kippen**

Der Kopf des MAC 600/E ermöglicht eine Bewegung des Lichtkegels in einem Drehbereich von 440° und einem Kippbereich 306°. Die Auswahl der B/O- Geschwindigkeit erzeugt einen Blackout während der Spiegelbewegung. Die Dreh- und Kippbewegungen (PTSP) können für Geschwindigkeit (FAST) oder Präzision (NORM) optimiert werden. Zur logischen Ansteuerung können die Bewegungskanäle vertauscht oder invertiert werden (PATI), zum Beispiel für kopfüber installierte Geräte. Bewegungsstörungen, die durch ein unregelmäßiges DMX- Signal entstehen, können mit der Funktion "TRAC" (TRAC->MOdE2) und einer Kalibrierung zwischen 0 und 10 beseitigt werden.

#### **Farbrad**

Das Farbrad enthält dichroitische Rot-, Grün-, und Blaufilter sowie ein 5600 / 3400 K Farbtemperatur-Korrekturfilter plus offen (Weiß). Zusätzlich kann ein kontinuierlicher Farbdurchlauf mit variabler Geschwindigkeit oder ein Farbteilungseffekt programmiert werden. Das Farbrad kann zusammen mit dem CMY- Farbmischsystem eingesetzt werden und über den Farbrad-Kanal ist zusätzlich eine kombinierte zufallsgesteuerte Farbauswahl aktivierbar.

Die Schnellpositionierung (SPEC > SCUT) legt fest, ob das Farbrad den kürzeren Weg zur nächsten Farbe nimmt oder immer in der gleichen Richtung rotiert. Diese Einstellung kann durch den Geschwindigkeitskanal im Vektor- Modus übergangen werden.

Die Auswahl der B/O-Geschwindigkeit erzeugt einen Blackout, während die Farbe wechselt.

#### **CMY subtraktive Farbmischung**

Das CMY- Farbmischsystem basiert auf drei dichroitischen Gradientscheiben: Cyan, Magenta und Gelb. Jede Farbkomponente kann von 0 bis 100% geregelt werden. Durch die Änderung einer Farbkomponente kann bereits eine sehr große Zahl an Farb-schattierungen erzeugt werden. Da dieses Farbmischsystem subtraktiv arbeitet, führt der Einsatz aller 3 Filter zu einer Reduzierung der Lichtleistung. Wenn Sie die maximale Helligkeit erzielen wollen, sollten Sie nur zwei Mischfarben gleichzeitig einsetzen.

Die Schnellpositionierung (SPEC > SCUT) legt fest, ob die CMY- Farbräder den kürzeren Weg zur nächsten Farbe nehmen oder immer in der gleichen Richtung rotieren. Diese Einstellung kann durch den Geschwindigkeitskanal im Vektor- Modus übergangen werden.

#### **Profil- und Frostfilter**

Die beiden Strahlprofil- Filter erlauben eine Aufweitung und Abflachung des Strahlkegels. Das Profilfilter 1 rotiert 180° und Profilfilter 2 rotiert 90°. Beide Filter können kombiniert werden, um den Lichtkegel horizontal und vertikal aufzuweiten.

Das Effektrad des Profilfilters 2 verfügt zusätzlich über einen Frostfilter für Weichzeichner- Effekte.

#### **Dimmer**

Der mechanische Dimmer bietet eine weiche und hochauflösende Dimmung von voll offen bis Blackout.

#### **Shutter**

Durch den Hochgeschwindigkeits- Shutter wird der Strahlengang sofort geöffnet oder geschlossen und kann auch für variable Strobe-Effekte bis 8 Hz eingesetzt werden.

Wenn die automatische Shutterfunktion aktiviert ist und ein Dimmerbefehl empfangen wird, schließt der schnellere Shutter anstelle des Dimmers, um absolut unmittelbare Blackouts zu ermöglichen.

## **BEDIENUNGSFELD**

Die vierstellige LED-Anzeige an der Seite des MAC 600/E erlaubt eine komfortable Konfiguration der Adressen oder individueller Einstellungen, Anzeige der Lampenbetriebszeit und anderer Informationen, Kalibrierung der Effekte, manuelle Steuerung des Geräts sowie Aktivierung von Demonstrations- und Testprogrammen. Eine Vielzahl dieser Funktionen kann auch über die serielle Kette mit dem *MPBB1- Uploader* ausgeführt werden.

## **BEFEHLSMENÜ**

Das Hauptmenü wird durch Betätigung der [MENU]- Taste aufgerufen. Drücken Sie die Pfeiltasten [↑] und [↓], bis das Display die gewünschte Funktion anzeigt. Drücken Sie dann [ENTER] zur Bestätigung oder erneut [MENU], um die Funktion oder das Untermenü abzubrechen. Die Anzeige wird um 180°, wenn Sie die Pfeiltasten [↑] und [↓] gleichzeitig betätigen.

## **AUSWAHL VON PROTOKOLLEN UND ADRESSEN**

Die Adressen (Martin oder DMX, abhängig von PSET) sowie alle Fehlermeldungen werden beim Einschalten des MAC 600/E angezeigt. Eine genaue Beschreibung der Fehlermeldungen finden Sie in Anhang B.

**Protokoll-Auswahl (PSET):** Auswahl von MART, DMX 1, DMX 2, DMX 3 und DMX 4, um den Martin Modus bzw. die DMX Modi 1, 2, 3 oder 4 zu aktivieren.

**DMX-512 Adresse (dAdr):** Konfiguration der DMX- Adresse von 1 bis 512.

**Martin Adresse (MAdr):** Setzen einer Martin Adresse zwischen Kanal 1 und 31. Der MAC 600/E erfordert zwei Martin- Kanäle.

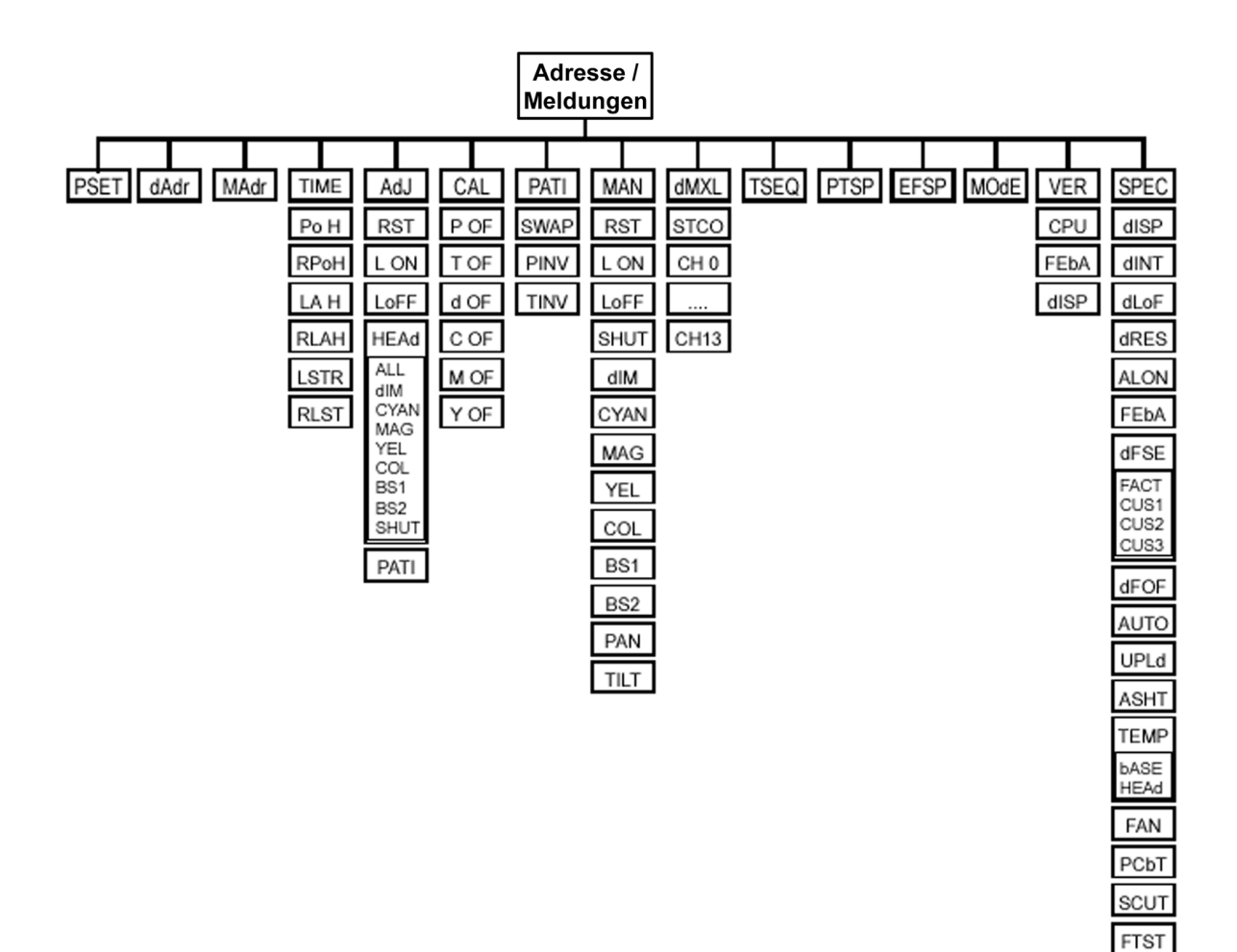

EFFb TRAC MOdE<br>CAL

ETYP

## **INDIVIDUELLE KONFIGURATIONEN**

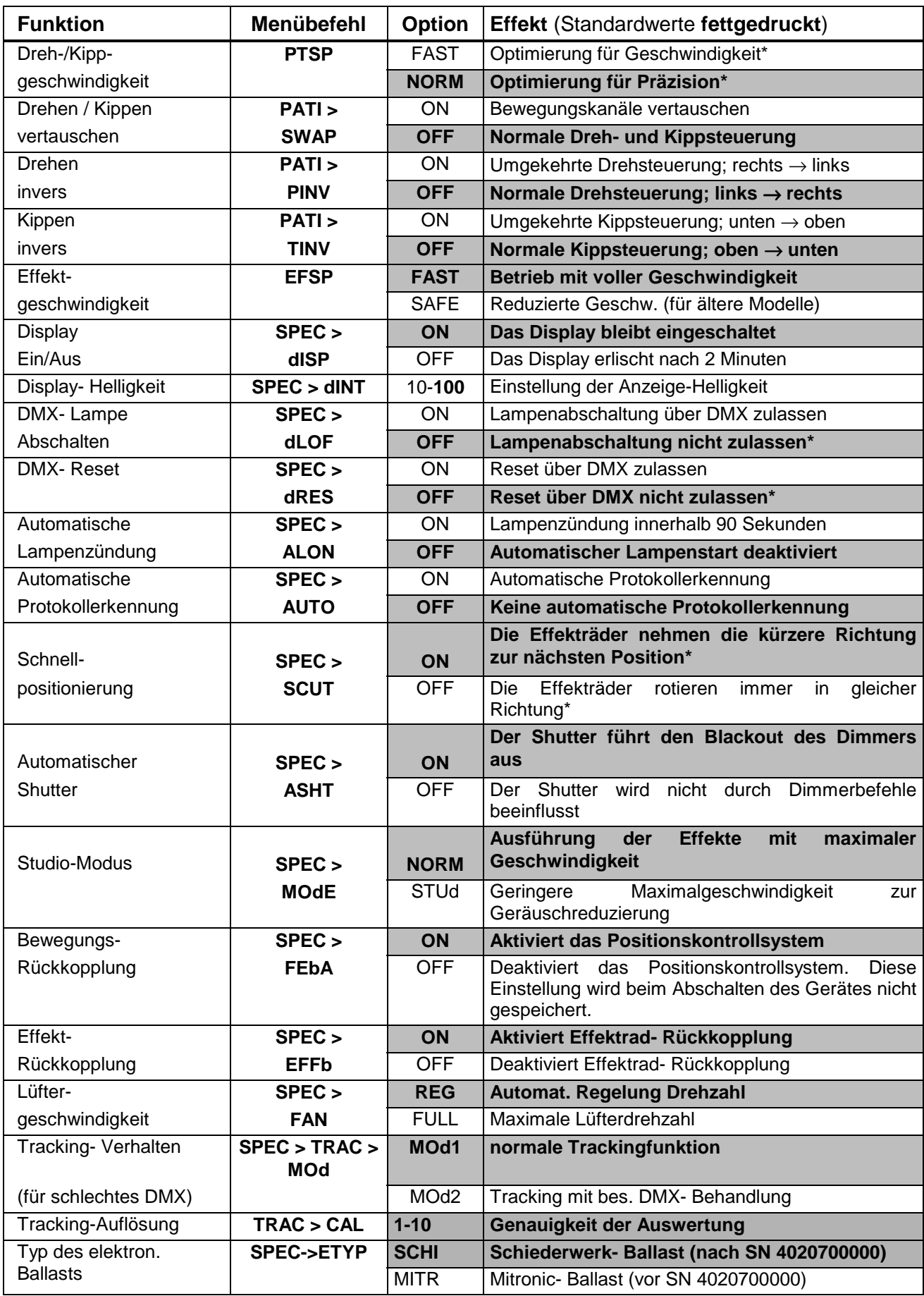

\*diese Einstellungen können über DMX verändert werden (siehe Protokoll zu Details).

### **ANZEIGEN**

**Betriebsdauer (TIME):** Anzeige der gesamten Betriebszeit (Po H), Betriebszeit seit dem letzten Reset (RPoH), gesamte Lampenbetriebszeit (Lo H), Anzahl der Lampenzündungen (LSTR) sowie die Zahl der Lampenzündungen seit dem letzten Reset (RLST).

RPoH kann zur Überprüfung der Wartung verwendet werden. RLAH und RLST sollte beim Austausch der Lampe zurückgesetzt werden. Dieser Zähler kann zurückgesetzt werden, indem Sie [↑] für 5 Sekunden drücken.

**Anzeige der DMX- Werte (dMXL):** Anzeige des DMX- Startcodes (STCO) sowie der für jeden Effekt empfangenen DMX- Werte. Diese Option besitzt im Martin- Modus keine Funktion.

**Software-Version (VER):** Meldet die Versionsnummer der CPU-Software (CPU), Rückkopplungs- Software (FEbA) und der Anzeige- Software (dISP). Die Version der CPU- Software wird beim Einschalten kurz angezeigt.

**Temperatur (TEMP):** Anzeige der Temperaturen (Grad Celsius) im Kopf (HEAd) und in der Basis (bASE). Temperaturen unter 25°C werden als -25 und Temperaturen über 100°C werden als +100 angezeigt.

Die Temperatursensoren werden bereits werksseitig kalibriert, daher sind im Normalfall keine weiteren Justierungen erforderlich. Führen Sie die folgenden Schritte durch, wenn die Temperaturanzeige einen falschen oder keinen Wert anzeigt (N/A).

- **1.** Lassen Sie das Gerät auf Raumtemperatur abkühlen (mindestens 4 Stunden).
- **2.** Messen Sie die Raumtemperatur in ° Celsius.
- **3.** Schalten Sie das Gerät ein und warten Sie, bis der Reset beendet ist.
- **4.** Betätigen Sie [MENU] und [↓] gleichzeitig und halten Sie die Tasten für ca. 3 Sekunden gedrückt. Das Display zeigt jetzt "25" an.
- **5.** Justieren Sie den Wert über [↓] und [↑], bis die Anzeige mit der gemessenen Raumtemperatur übereinstimmt.
- **6.** Bestätigen Sie die Eingabe mit [ENTER].

### **MANUELLE STEUERUNG**

#### **Manuelle Steuerung (MAN)**

Mit der manuellen Steuerung können Sie folgende Funktionen ohne einen Controller ausführen:

**Reset (RST):** Rücksetzung des Geräts.

**Lampe Ein (L ON):** Zündet das Leuchtmittel.

**Lampe Aus (LoFF):** Schaltet das Leuchtmittel ab.

**Shutter (SHUT):** Schaltet zwischen offen (OPEN), geschlossen (CLOS), schnellem Strobe (STRF), mittlerem Strobe (STRM) und langsamen Strobe (STRS) um.

**Dimmer (dIM):** Justieren Sie den Wert (1-255) zur Einstellung der Helligkeit von 0 - 100%.

**CMY- Farbräder (CYAN, MAG, YEL):** Steuert die drei Farbkom-ponenten des CMY- Farbmischsystems.

**Farbrad (COL):** Bewegt das Farbrad auf alle Positionen.

**Profilfilter (BS 1, BS 2):** Steuert die beiden Strahlprofilfilter.

**Drehen (PAN):** Mit diesem Wert (0-255) bestimmen Sie den Drehwinkel.

**Kippen (TILT):** Mit diesem Wert (0-255) bestimmen Sie den Kippwinkel.

### **JUSTIERUNG (ADJ)**

Das Justierungsmenü erlaubt eine manuelle Steuerung zur Justierung der mechanischen Komponenten. Zur Justierung der Effekte über Software sollten Sie das Kalibrierungsmenü verwenden. Diese Funktionen sollten nur von einem qualifizierten Techniker ausgeführt werden.

**Reset (RST):** Setzt alle Funktionen des Geräts auf die Grund-positionen zurück.

**Lampe Ein (L ON):** Zündet das Leuchtmittel.

**Lampe aus (LoFF):** Schaltet das Leuchtmittel ab.

**Bewegung (PATI):** Bewegt den Kopf in die Grundposition oder die äußersten Dreh- und Kippstellungen.

**Effekte (HEAd):** Dieses Untermenü umfasst folgende Funktionen:

- Bewegt alle Effekte auf OPEN (offen), SPOS (Sensorposition) und APOS (Justierungsposition - erfordert Spezialwerkzeug)
- Bewegt jeden Effekt einzeln auf die Positionen OPEN, SPOS oder APOS. Der Shutter wird bei Auswahl der Sensorposition geschlossen.

## **DEMONSTRATIONS- UND TESTSEQUENZEN**

**Testsequenz (TSEQ):** Startet einen allgemeinen Test aller Effekte.

**Schaltungstest (SPEC > PCBT):** Dieses Menü enthält 4 Testsequenzen für Servicezwecke (T1, T2, T3, LEd)

**Werkstest (SPEC > FTST):** Dieses Menü beinhaltet einen Effekttest (ETST), einen Bewegungstest (MTST) und einen Sensortest (STST) zur Qualitätskontrolle bei der Produktion. Der Sensortest beinhaltet auch Programme zur Kontrolle der Sensoren an den Effekträdern.

## **UTILITIES**

**Kalibrierung (CAL):** Dieses Menü erlaubt die Kalibrierung der Effekte ohne eine mechanische Justierung. Die Werte können für alle Effekte zwischen 1 und 255 gesetzt werden.

**Drehen/Kippen anpassen (P/T OF):** Justieren Sie den Wert (1-255), bis die Mittelstellung der Dreh-/Kippbewegung mit den anderen Geräten übereinstimmt.

**Dimmer anpassen (d OF):** Justieren Sie den Wert (1-255), bis die Helligkeit mit den anderen Geräten übereinstimmt.

**CMY- System anpassen (C OF, M OF, Y OF):** Justieren Sie die Werte (1- 255) zur Feineinstellung der Farbkomponenten Cyan, Magenta und Gelb.

**Rücksetzung auf die Standardwerte (SPEC > dFOF):** Setzt alle Kalibrierungen auf die Werkseinstellung zurück. Betätigen Sie [Enter], wenn "SURE" auf dem Display angezeigt wird oder [MENU], um den Vorgang abzubrechen.

**Rücksetzung der individuellen Konfigurationen (SPEC > dFSE > FACT):** Setzt alle individuellen Konfigurationen auf die Werkseinstellung zurück. Wählen Sie "FACT" und betätigen Sie [Enter], wenn "LOAD" auf dem Display angezeigt wird.

**Rückkopplung (FEbA):** Mit dieser Funktion kann die Rückkopplungs-Steuerung der Dreh-/Kippbewegungen zu Servicezwecken deaktiviert werden. Die Einstellung OFF wird beim Abschalten des Gerätes nicht gespeichert.

**Upload-Modus (UPLd):** Der Upload-Modus ermöglicht die Übertragung der Steuerungs-Software zum MAC 600/E. Dieser Modus wird automatisch aufgerufen, wenn Sie den *MPBB1-Uploader* verwenden. Unter bestimmten Bedingungen kann es jedoch erforderlich sein, den Upload-Modus über das Bedienungsfeld zu aktivieren. Betätigen Sie **[ENTER]**, wenn "SURE" auf dem Display angezeigt wird. Nach einigen Sekunden können Sie mit dem Upload der Software beginnen.

**Kundenspezifische Einstellungen (SPEC > dFSE > CUS1, CUS2, CUS3):** Laden und Speichern von 3 kundenspezifischen Konfigurationen. Um eine Konfiguration zu speichern, justieren Sie zunächst die gewünschten Parameter und wählen dann CUS1, CUS2 oder CUS3. Betätigen Sie [Enter], wenn "SAVE" auf dem Display erscheint. Zum Laden einer Konfiguration wählen Sie CUS1, CUS2 oder CUS3 und betätigen [Enter], wenn "LOAD" auf dem Display angezeigt wird.

#### **Abschnitt 5**

## **WARTUNG UND GRUNDLEGENDER SERVICE**

Um einen zuverlässigen und störungsfreien Betrieb des MAC 600/E sicherzustellen, ist es sehr wichtig das Gerät immer sauber zu halten. Schmutzige Linsen und Filter reduzieren die Lichtleistung und können eine verschwommene Projektion hervorrufen. Blockierte Lüfter können zur Überhitzung führen, die dann in einer vorübergehenden Abschaltung der Lampe resultiert. Im folgenden Abschnitt werden alle erforderlichen Einstellungen sowie die grundlegenden Servicearbeiten erläutert.

#### *WARNUNG ! Bitte lesen Sie die folgenden Ausführungen sorgfältig durch, bevor Sie mit den Justierungen beginnen. Wenn Sie nicht völlig sicher sind, den Service korrekt durchführen zu können, sollten Sie sich an qualifizierte Fachleute wenden.*

*WARNUNG ! Vergewissern Sie sich, dass das Gerät von der Netzversorgung getrennt ist, bevor Sie einen der folgenden Schritte beginnen.* 

### **AUS- UND EINBAU DER PLATINE**

- **1.** Trennen Sie das Gerät von der Netzversorgung. Entfernen Sie die Abdeckplatte auf der Vorderseite des Gerätes.
- **2.** Ziehen Sie die weißen Kunststoff-Steckverbindungen an der Oberseite der Platine vorsichtig ab. Ziehen Sie dabei niemals direkt an den Kabeln, sondern immer am Stecker.
- **3.** Nehmen Sie die Platine an den schwarzen Zapfen auf beiden Seiten vorsichtig heraus. Einige Leitungen müssen dabei hinter den Motortreibern herumgeführt werden. Stoßen Sie dabei nicht an die kupfernen Kühlkörper.
- **4.** Setzen Sie die Platine vorsichtig wieder in das Gehäuse ein. Einige Leitungen müssen dabei hinter den Motortreibern herumgeführt werden. Drücken Sie die schwarzen Zapfen wieder hinein, um die Platine zu fixieren.

**5.** Schließen Sie die Steckverbindungen wieder an. Jeder Stecker (außer dem zweipoligen Lüfter-Stecker und dem Stecker für das Anzeigefeld) ist auf der Seite gekennzeichnet, die beim Anschluss nach oben oder weg von den IC´s zeigen muss. Bitte beachten Sie die korrekte Anschlussfolge:

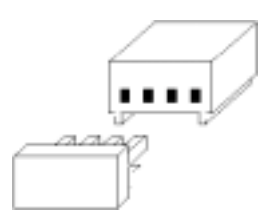

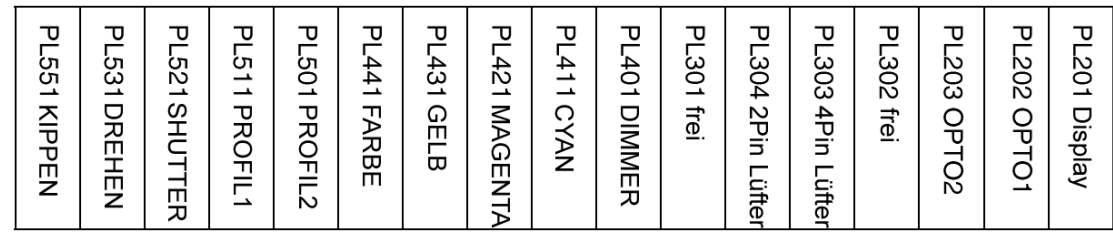

**6.** Setzen Sie die Abdeckung wieder auf.

#### **ERSETZEN DER SICHERUNGEN**

Der MAC 600/E enthält 4 Sicherungen. Die Hauptsicherung befindet sich über dem XLR- Ausgang und kann mit einem Schraubenzieher oder einer kleinen Münze ausgetauscht werden, ohne das Gerät zu öffnen. Die Sicherungen für die drei Spannungsversorgungen befinden sich auf der Platine. Falls eine der LED´s auf der Platine nicht leuchtet, kann eine Sicherung durchgebrannt sein.

- **1.** Entfernen Sie die Platine, wie zuvor beschrieben wurde.
- **2.** Lokalisieren Sie die defekte Sicherung und ersetzen Sie die Sicherung gegen eine neue mit identischen Werten. Die Lage der Sicherungen F601, F602 und F603 auf der Platine ist in Anhang D dargestellt und die Werte sind in den Technischen Daten aufgelistet.
- **3.** Setzen Sie die Platine wieder ein.

## **ÄNDERN DER XLR-PINBELEGUNG**

- **1.** Entfernen Sie die Platine, wie zuvor beschrieben wurde.
- **2.** Setzen Sie die Jumper für die gewünschte Pinbelegung, wie in der folgenden Grafik dargestellt ist.
- **3.** Setzen Sie die Platine wieder ein.

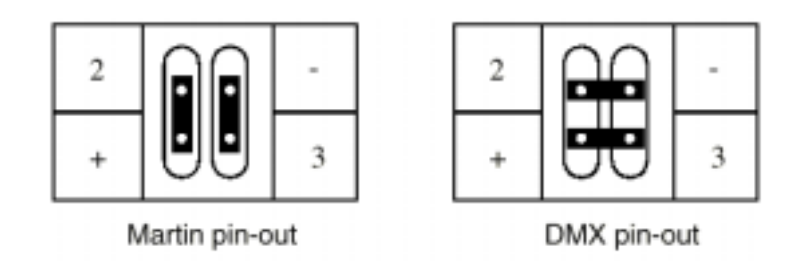

## **AUSTAUSCH DER LINSEN**

### *WARNUNG ! Befestigen Sie ein Sicherungsseil an der Vorderseite des Kopfes.*

Für den MAC 600/E sind Strahlwinkel-Optionen von 18° und 65° erhältlich (siehe "Zubehör"). Die Linsen sind im Tubus des Kopfes montiert, der mit Schnappverschlüssen einfach am Kopf befestigt werden kann. Um die Standardlinse abzunehmen, öffnen Sie einfach die Schnappverschlüsse und hängen das Sicherungsseil aus. Befestigen Sie das Sicherungsseil an dem optionalen Tubus und schließen Sie die Schnappverschlüsse.

#### *ACHTUNG ! Der lange Tubus (18°-Option) passt nicht in alle Flightcases.*

Der 18°-Tubus ist länger als der Standardtubus. Der MAC 600/E passt mit dieser Option nur in Flightcases, die nach September 1997 hergestellt wurden. Die Flightcases sind an den äußeren Abmessungen erkennbar: 898 mm Höhe mit Rollen. Ältere Flightcases sind dagegen mit Rollen 860 mm hoch.

Vor dem Transport eines MAC 600/E mit 18°- Option sollten Sie überprüfen, ob Sie ein Flightcase neueren Typs verwenden.

#### **REINIGUNG DER OPTISCHEN KOMPONENTEN**

Die Reinigung und Wartung der Komponenten im Kopf sollte am Besten von qualifizierten Martin-Technikern durchgeführt werden. Gehen Sie bei der Reinigung der optischen Komponenten mit besonderer Vorsicht zu Werke. Die farbige Oberfläche der Filter wird durch spezielle Beschichtungen erzielt. Diese Beschichtungen sind sehr dünn und lassen auch kleinste Kratzer sichtbar werden. Außerdem können Rückstände von Reinigungsmitteln festbacken und das Element zerstören.

Wenn die Linsen oder Filter fettig sind, können sie mit Isopropyl-Alkohol gereinigt werden. Spülen Sie danach die Komponenten sorgfältig mit destilliertem Wasser ab. Durch Zusetzen eines Stoffes zur Verminderung der Oberflächenspannung (z.B. Kodak Photoflo) kann eine Streifen- oder Fleckenbildung verhindert werden. Trocknen Sie das Teil mit einem sauberen, weichen und fusselfreien Tuch oder besser mit Pressluft. Ein gewöhnlicher Glasreiniger mit Ammoniakzusatz kann ebenfalls verwendet werden, aber es dürfen keine Rückstände zurückbleiben.

## **REINIGUNG DER LÜFTER**

Um eine ausreichende Kühlung des Geräts zu gewährleisten, müssen die Lüfter frei von Staub sein. Reinigen Sie die Lüfter regelmäßig und besonders dann, wenn Sie verschmutzt erscheinen.

## **AUSTAUSCH DER LAMPE**

Entladungslampen arbeiten mit einem sehr hohen Druck. Im Verlauf der Alterung wird der Quarzkolben langsam etwas empfindlicher. Um das Risiko einer Explosion auszuschließen, muss die Lampe spätestens nach einer Betriebsdauer von 1000 Stunden ausgewechselt werden.

Lassen Sie das Gerät ca. 15 Minuten abkühlen, bevor die Lampe ausgetauscht wird. Die Installation der Lampe wird in Abschnitt 2 ausführlich beschrieben. Setzen Sie nach dem Einbau der Lampe im Menü "TIME" die Zähler RLAH und RLST zurück, wie im Abschnitt 5 erläutert wurde.

## **OPTIMIEREN DER LAMPENJUSTAGE**

Die exakte Position der Lampe wird bereits werksseitig eingestellt. Wenn die Helligkeitsverteilung nicht gleichmäßig erscheint, kann die Lampenstellung gemäß folgender Beschreibung nachjustiert werden.

- **1.** Schalten Sie den MAC 600/E ein und warten Sie, bis der Reset beendet ist.
- **2.** Zünden Sie die Lampe über einen Controller oder das Bedienungsfeld und fokussieren Sie den Lichtkegel auf eine ebene weiße Projektionsfläche.
- **3.** Zentrieren Sie den Brennpunkt (den hellsten Punkt der Abbildung) mit den drei Kreuzschlitzschrauben. Die Drehung einer Schraube bewirkt eine diagonale Bewegung des Brennpunktes über die Projektionsfläche.
- **4.** Um den Brennpunkt zu reduzieren, sollten jeweils alle 3 Schrauben ¼ Umdrehung im Uhrzeigersinn gedreht werden, bis eine gleichmäßige Helligkeitsverteilung erreicht ist.
- **5.** Falls der Lichtkegel am Rand heller als im Zentrum ist oder die Intensität zu gering erscheint, sitzt die Lampe zu tief im Reflektor. Drehen Sie jeweils alle 3 Schrauben ¼ Umdrehung gegen den Uhrzeigersinn, bis eine gleichmäßige Helligkeitsverteilung erreicht ist.

## **NETZSPANNUNGS- / FREQUENZEINSTELLUNG**

Es ist sehr wichtig, dass die Transformator- und Ballast-Einstellungen mit Ihrer lokalen Netzversorgung übereinstimmen. Diese Beschreibung bezieht sich auf beide Versionen des MAC 600/E.

#### **MAC 600 (magnetischer Ballast)**

- **1.** Trennen Sie den MAC 600/E von der Netzversorgung. Entfernen Sie die Basisabdeckungen.
- **2.** Suchen Sie in der Tabelle die korrekte Einstellung. Wenden Sie sich an einen qualifizierten Elektriker, wenn Sie die örtliche Netzspannung / -frequenz nicht genau wissen.
- **3.** Der Transformator befindet sich auf der linken Seite neben dem Netzschalter.
- **4.** Schließen Sie die BRAUNE und die ROTE Leitung entsprechend der folgenden Tabelle an die korrekte Klemme des Transformators an. Die Nummern der Schraubklemmen sind vorne auf der Anschlussleiste aufgedruckt.
- **5.** Schließen Sie die BRAUNE Leitung entsprechend der folgenden Tabelle an den magnetischen Ballast an. Die Nummern der Schraubklemmen sind vorne auf der Anschlussleiste aufgedruckt.

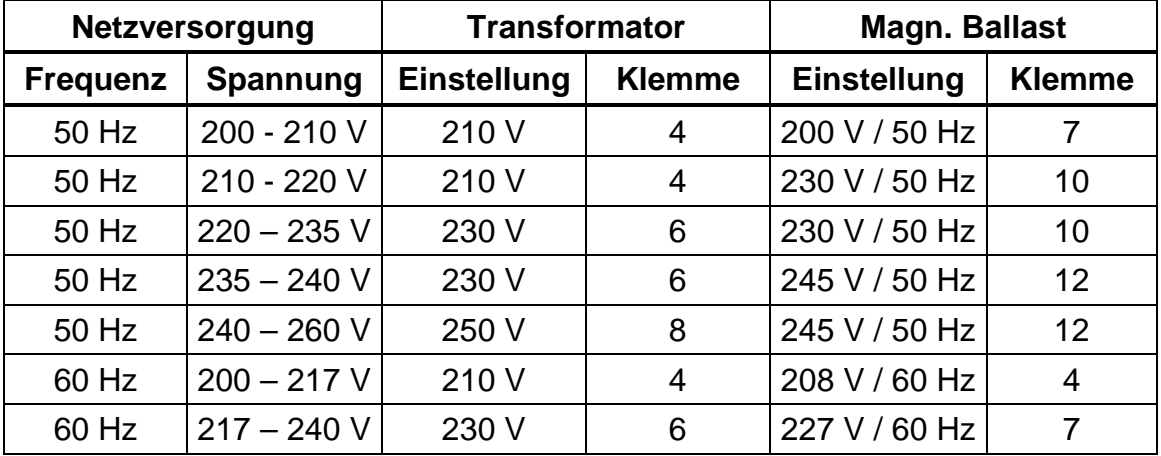

**6.** Setzen Sie die Abdeckungen wieder auf.

#### **MAC 600 E (elektronische Ballast)**

Der elektronische Ballast arbeitet bei jeder Spannung zwischen 100 und 250 V und jeder Frequenz zwischen 50 und 60 Hz.

- **1.** Trennen Sie das Gerät vom Netz. Entfernen Sie die Basisabdeckungen.
- **2.** Stellen Sie den Transformator wie unten gezeigt auf die örtliche Netzspannung ein.
- **3.** Vergewissern Sie sich, dass die Primärsicherung für die vorhandene Netzspannung geeignet ist. Verwenden Sie eine träge 6,3A Sicherung für die Spannungen 200, 210, 220, 230 oder 240 V und eine träge 10A Sicherung für die Spannungen 100, 110 oder 120 V.

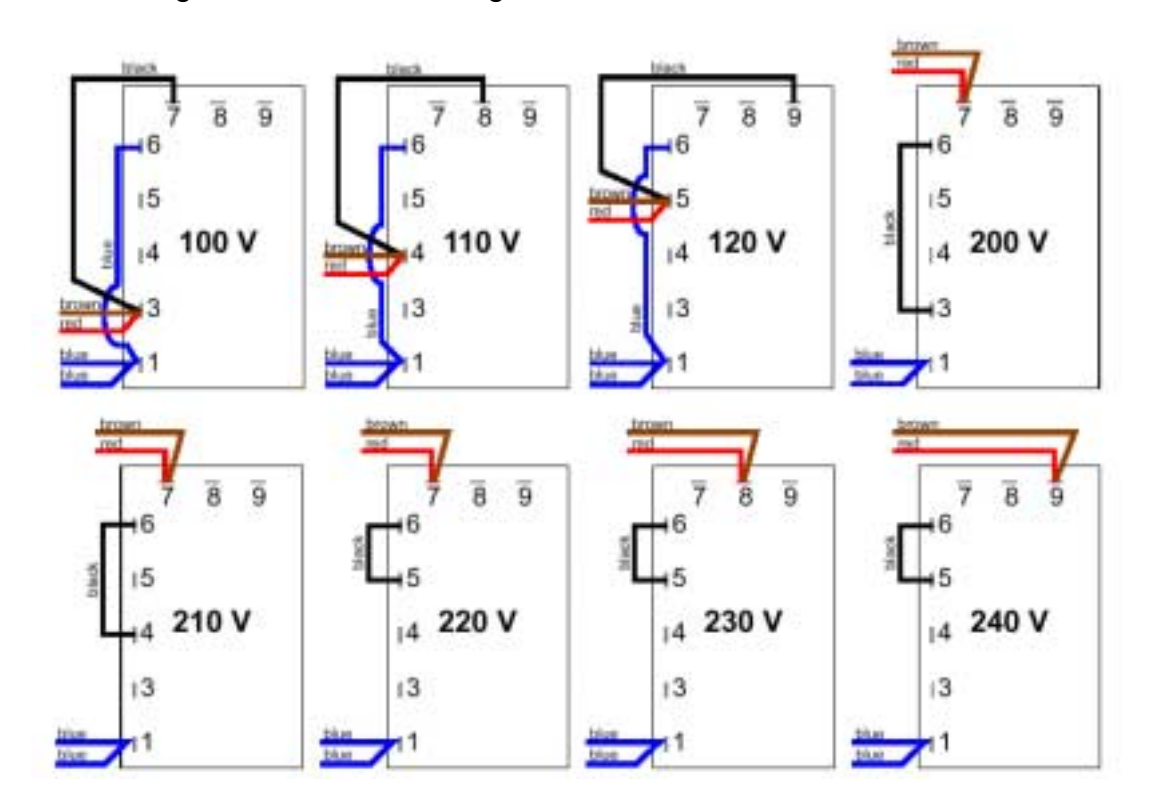

**4.** Bringen Sie die Abdeckungen wieder an.

## **AKTUALISIEREN DER SOFTWARE**

Die neueste Software für alle Martin-Geräte ist bei Ihrem Martin-Vertrieb oder über die Martin-Homepage www.martin.dk erhältlich. Bitte beachten Sie die beigefügten Hinweise der Upgrade-Software.

#### **Normaler Upload**

Die Übertragung der Software erfolgt mit dem Martin MPBB1 Software Uploader. Dieses Gerät wird einfach wie ein Controller an den MAC 600/E angeschlossen. Im Normalfall kann die Software installiert werden, ohne den MAC 600/E in den Upload-Modus zu setzen. Bitte beachten Sie die Hinweise im Bedienungshandbuch des MPBB1.

#### **Hard Boot Modus**

Wenn die Übertragung unterbrochen wurde, tritt ein Prüfsummenfehler auf (CSER) und das Gerät schaltet nach 15 s automatisch in den Boot-Modus (UPLd) um. Die Software kann nun im Boot-Modus (siehe Handbuch zum MPBB1) in das Gerät geladen werden.

Wenn der Ladevorgang unterbrochen wurde, müssen Sie das Gerät für mindestens 10s ausschalten, bevor ein neuer Versuch unternommen werden kann. Beim Einschalten wird ein Prüfsummenfehler (CSER) angezeigt und das Gerät schaltet in den Boot-Modus. Es ist nun für einen weiteren Versuch bereit. Stellen Sie auch am uploader den Boot-Modus ein.

Wenn der Speicher des MAC 600/E keine funktionsfähige Software enthält, muss das Gerät manuell in den Boot-Modus gesetzt werden, bevor Sie mit dem Upload beginnen können. Bei funktionsfähigem Bedienungsfeld wählen Sie SPEC > UPLd und bestätigen Sie mit [Enter], sobald SURE angezeigt wird.

Wenn das Bedienungsfeld nicht arbeiten sollte, müssen Sie einen Hard-Boot Upload durchführen, wie im Folgenden beschrieben wird:

**1.** Nehmen Sie die Platine heraus. Die Printstecker müssen dabei nicht abgezogen werden.

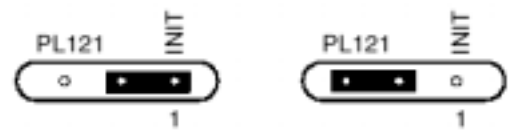

**2.** Setzen Sie den Jumper PL121 in die Upload-Position (INIT), wie in der

obigen Grafik dargestellt ist (siehe Platinenlayout in Anhang D).

- **3.** Setzen Sie die Platine ein, schließen Sie den MAC 600/E wieder an und starten Sie den Upload-Vorgang. Bitte beachten Sie die Hinweise im Bedienungshandbuch des MPBB1.
- **4.** Schalten Sie das Gerät nach dem upload aus, setzen Sie den Jumper wieder zurück und montieren Sie die Platine wieder.

## **Anhang A**

## **DMX PROTOKOLL**

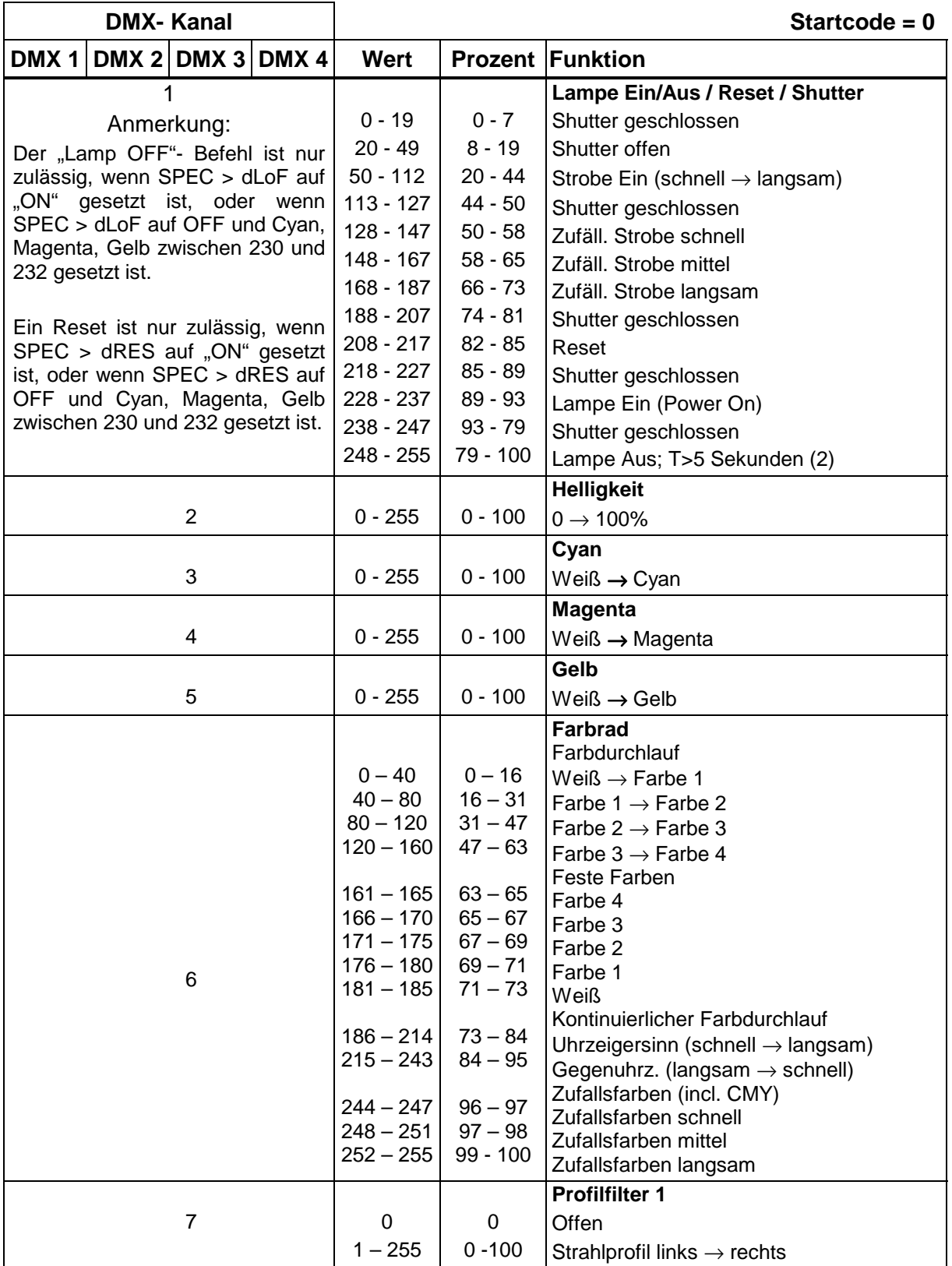

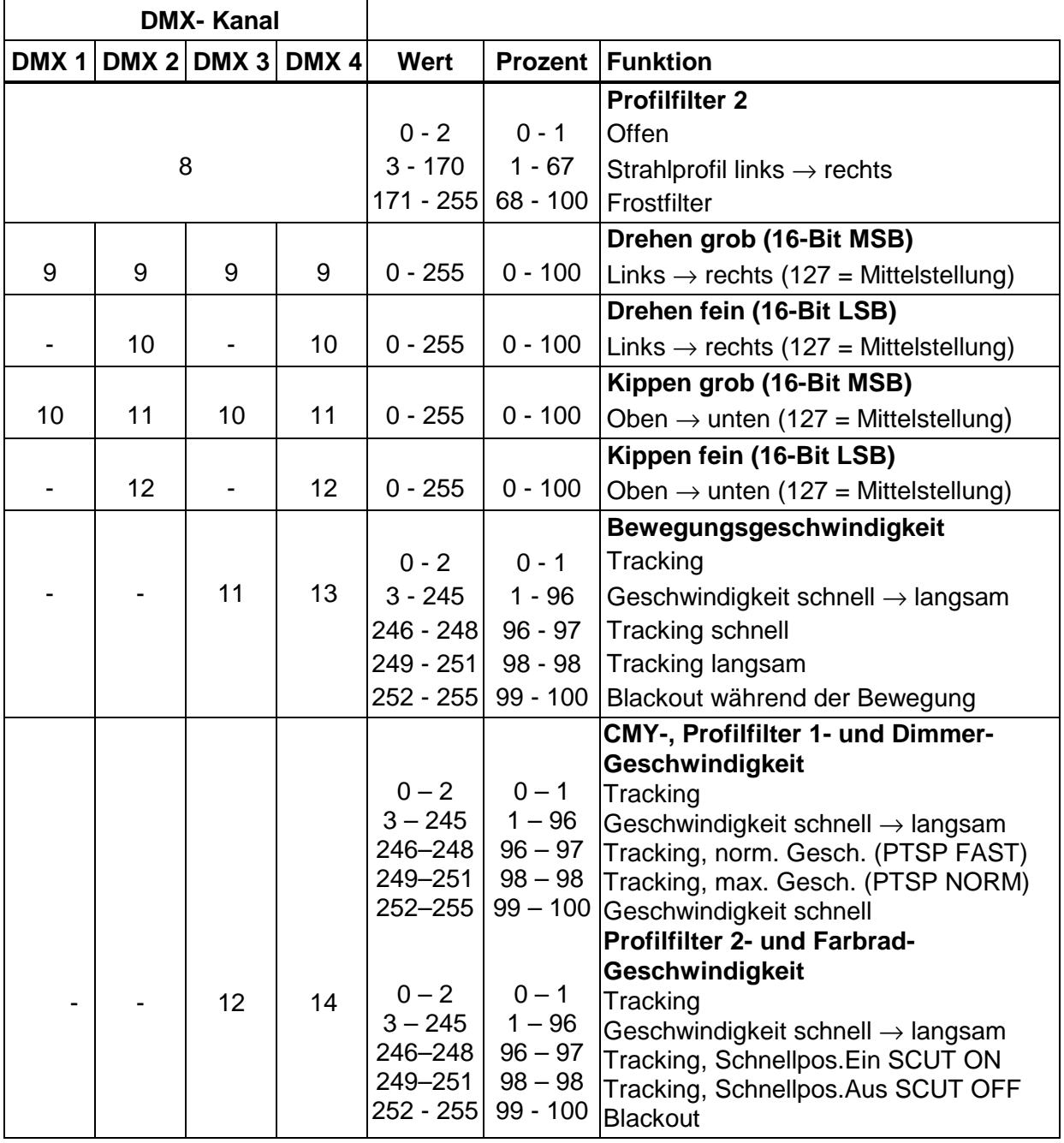

# **Anhang B FEHLERMELDUNGEN**

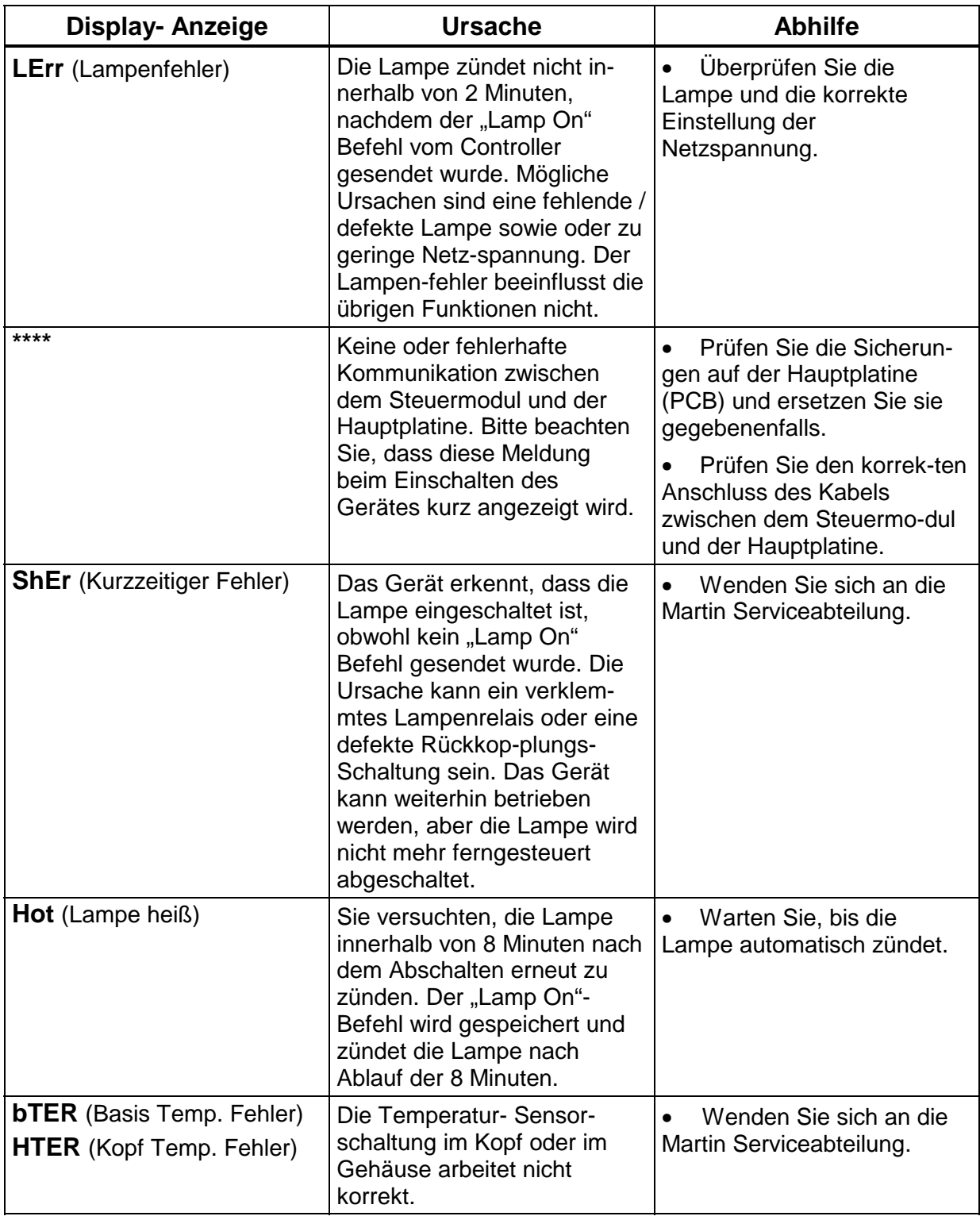

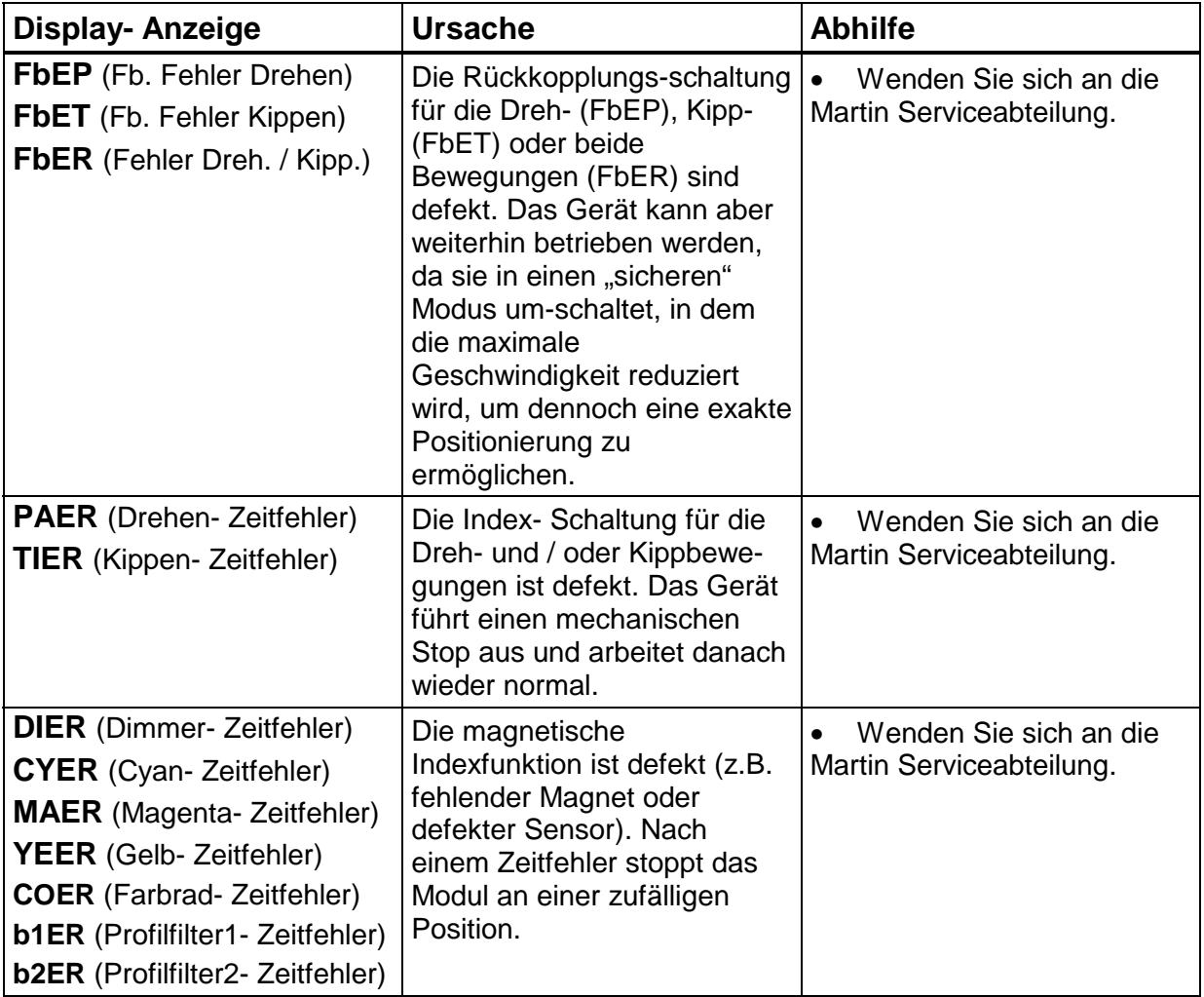

## **Anhang C**

# **HINWEISE ZUR FEHLERBESEITIGUNG**

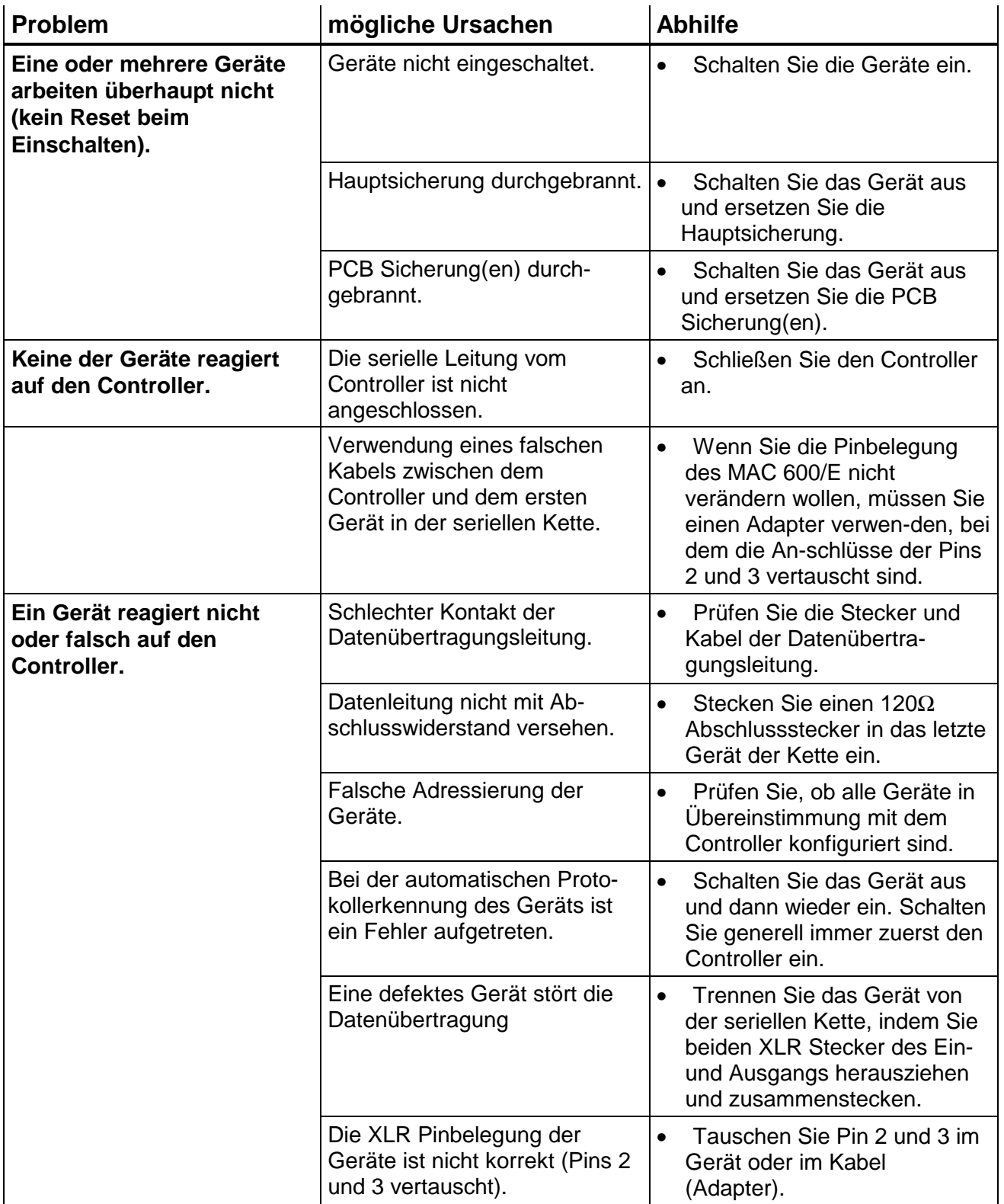

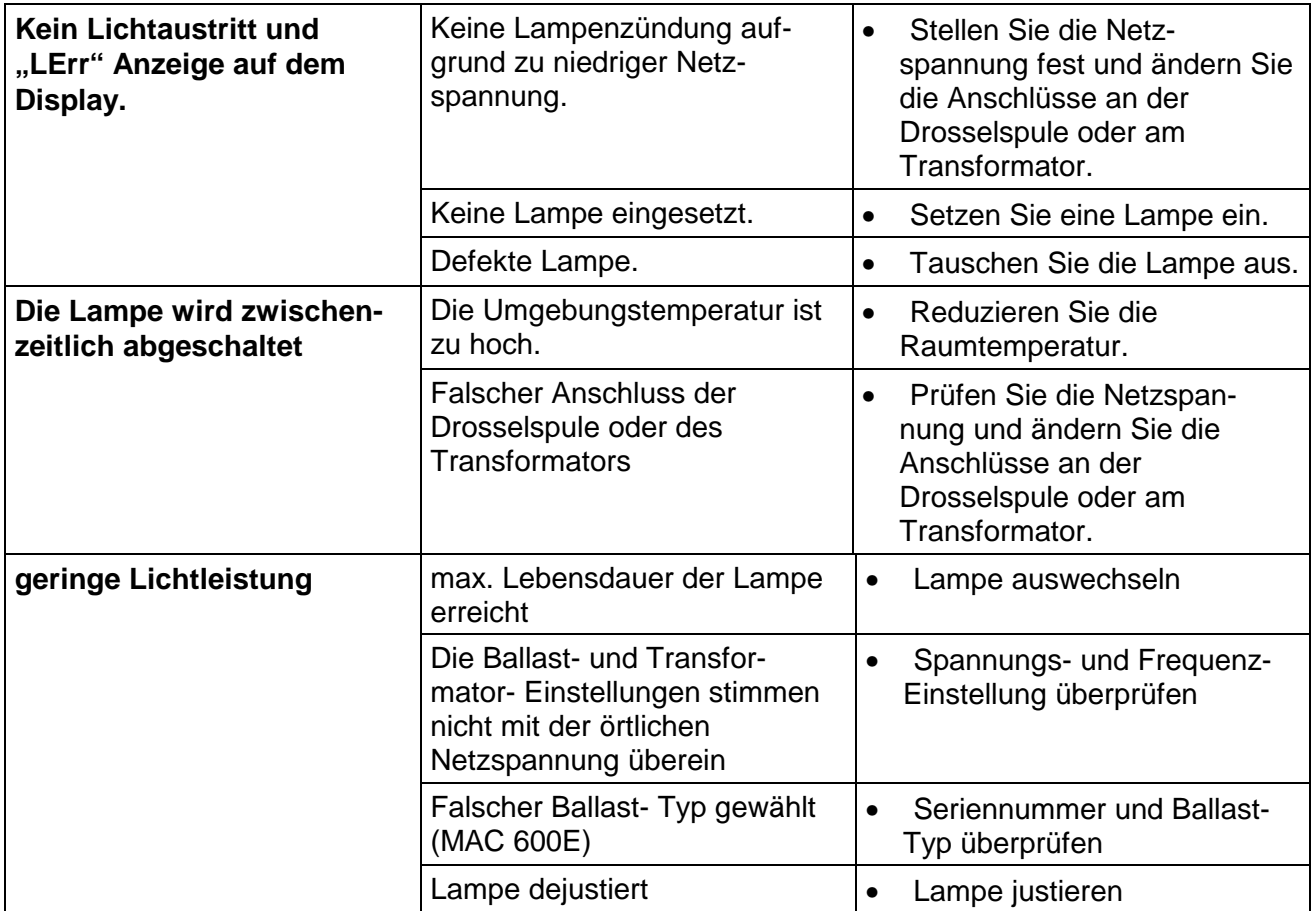

# **Anhang D PLATINENLAYOUT (PCB)**

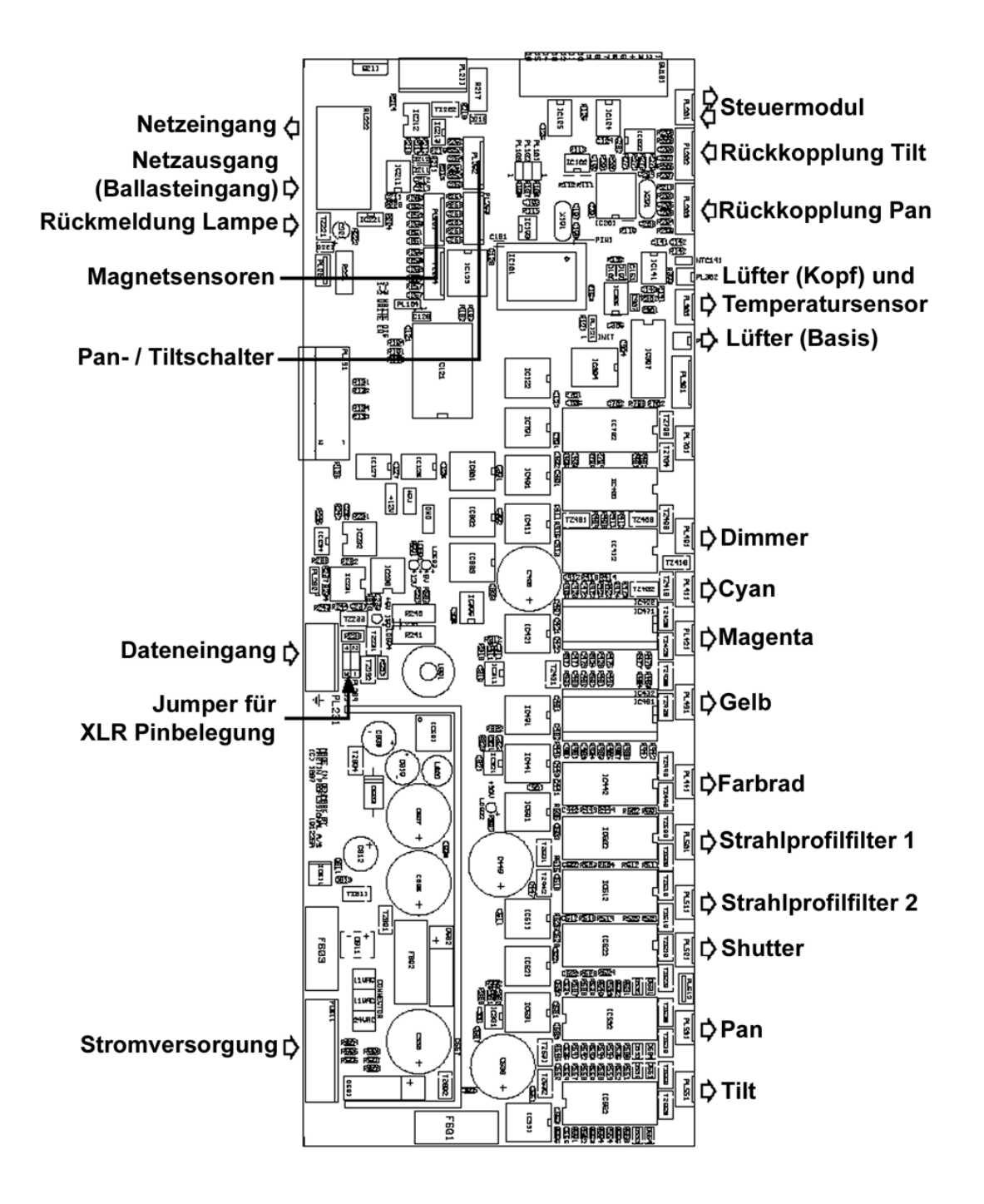

# **Anhang E TECHNISCHE DATEN**

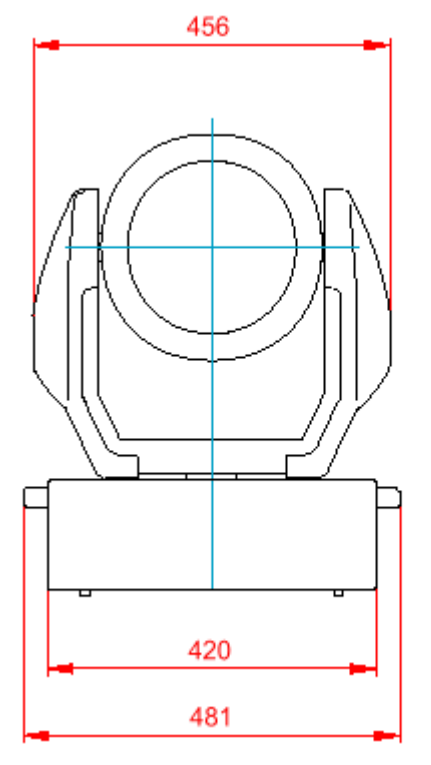

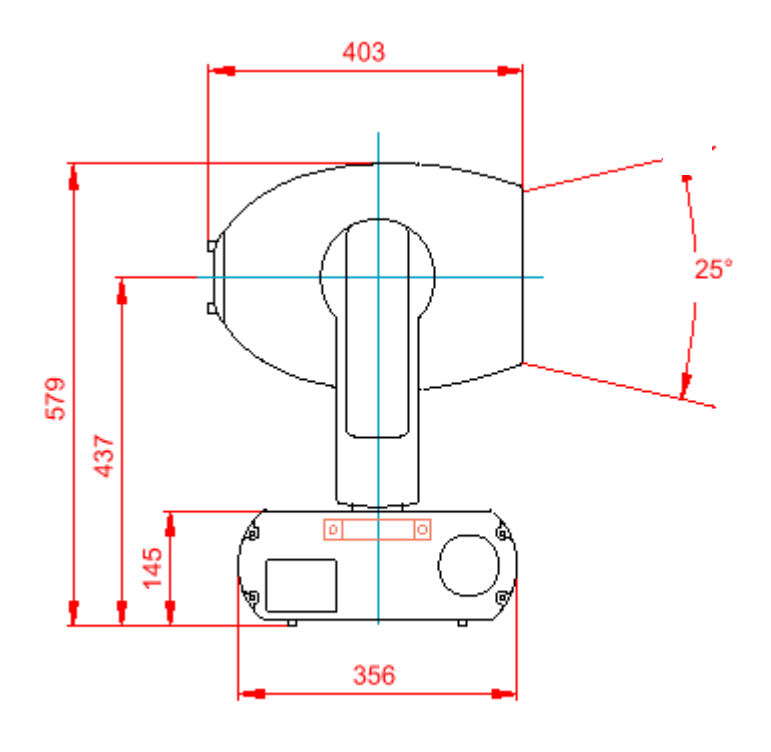

#### **Abmessungen in mm**

#### **Abmessungen**

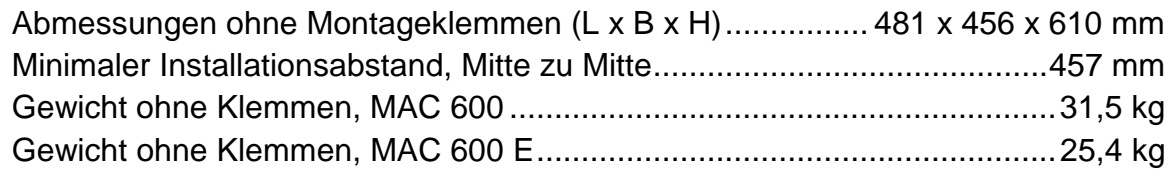

## **Netzversorgung, MAC 600**

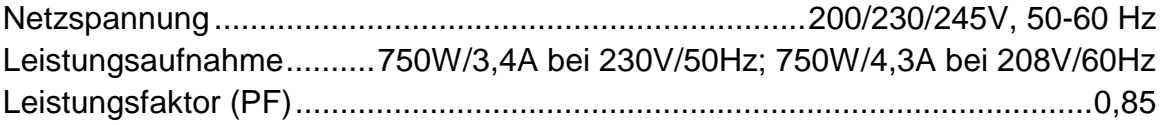

## **Netzversorgung, MAC 600 E**

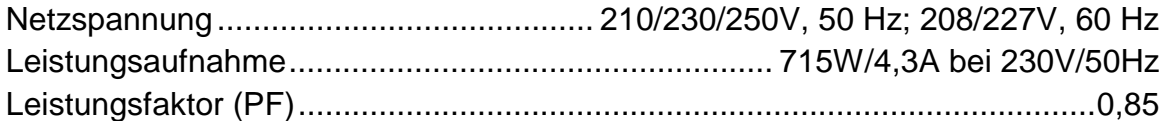

#### **Sicherungen**

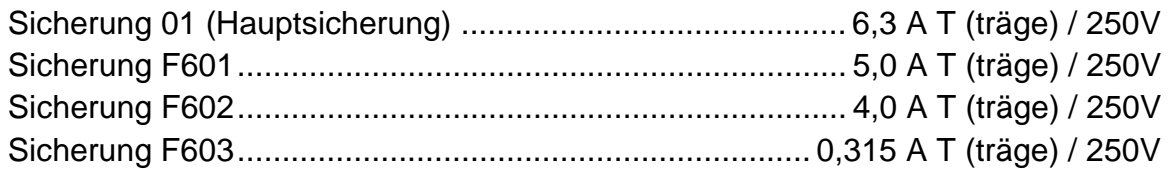

#### **Kommunikation**

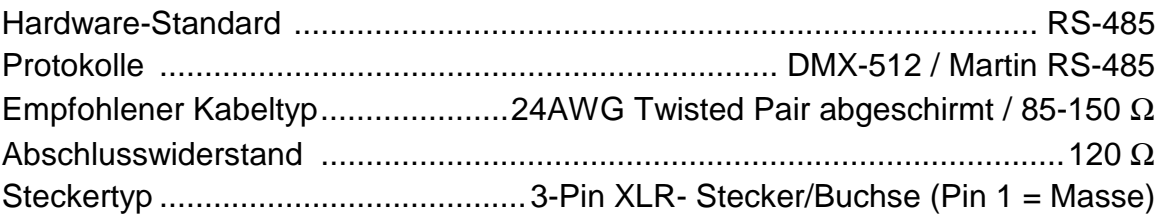

## **Optische Daten**

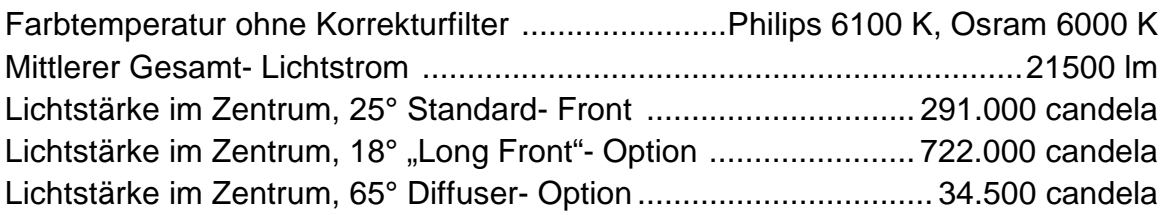

### **Thermische Daten**

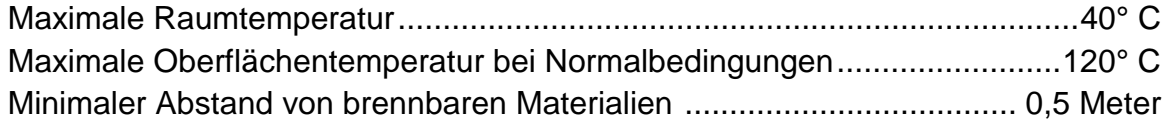

## **Kompatible Leuchtmittel**

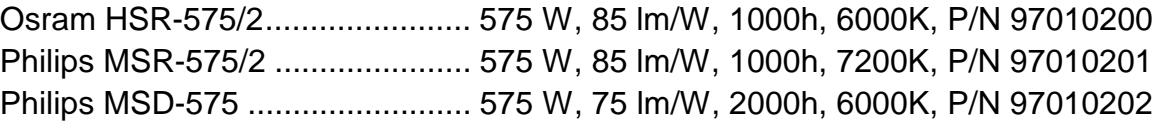

#### **Zubehör**

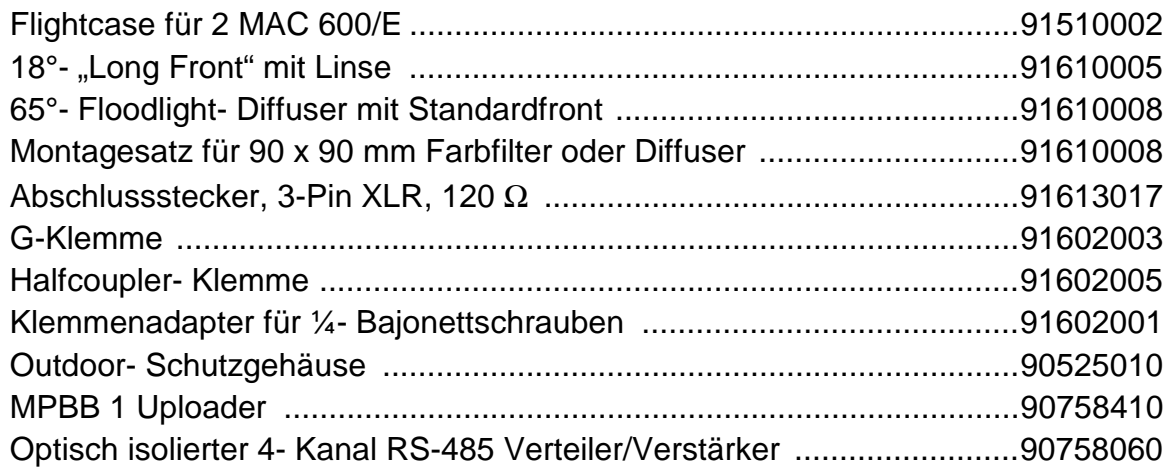